# **FastMig Pulse** 350, 450

- *EN* Operating manual
	- *DA* Brugsanvisning
- *DE* Gebrauchsanweisung
- *ES* Manual de instrucciones
	- *FI* Käyttöohje
	- *FR* Manuel d'utilisation
		- *IT* Manuale d'uso
	- *NL* Gebruiksaanwijzing
		- *NO* Bruksanvisning
		- *PL* Instrukcja obsługi
	- *PT* Manual de utilização
- *RU* Инструкции по эксплуатации
	- *SV* Bruksanvisning
		- *ZH* 操作手册

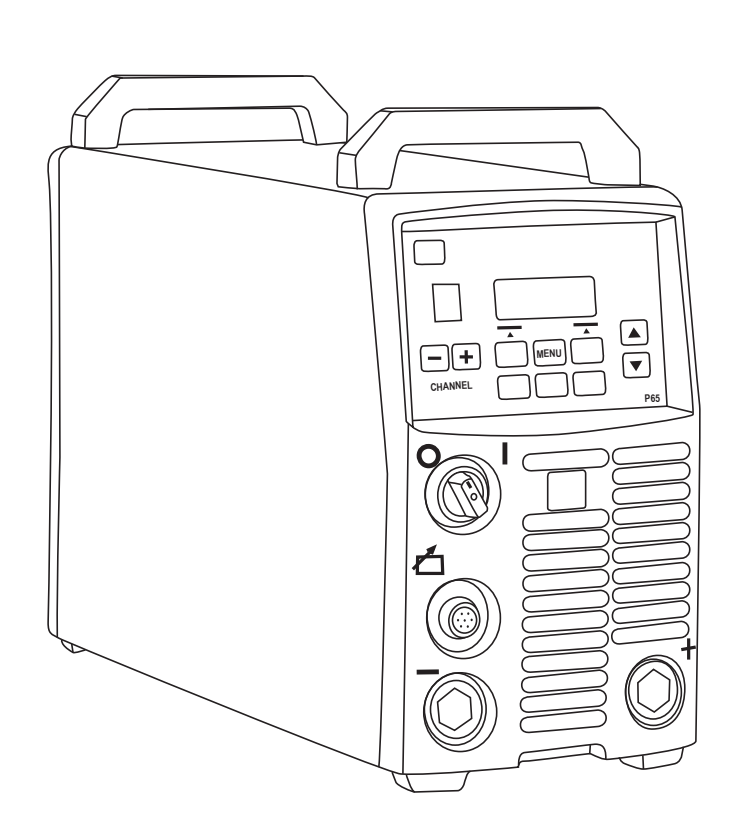

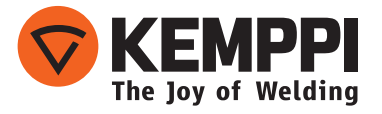

## **ИНСТРУКЦИЯ ПО ЭКСПЛУАТАЦИИ**

Русский

### **СОДЕРЖАНИЕ**

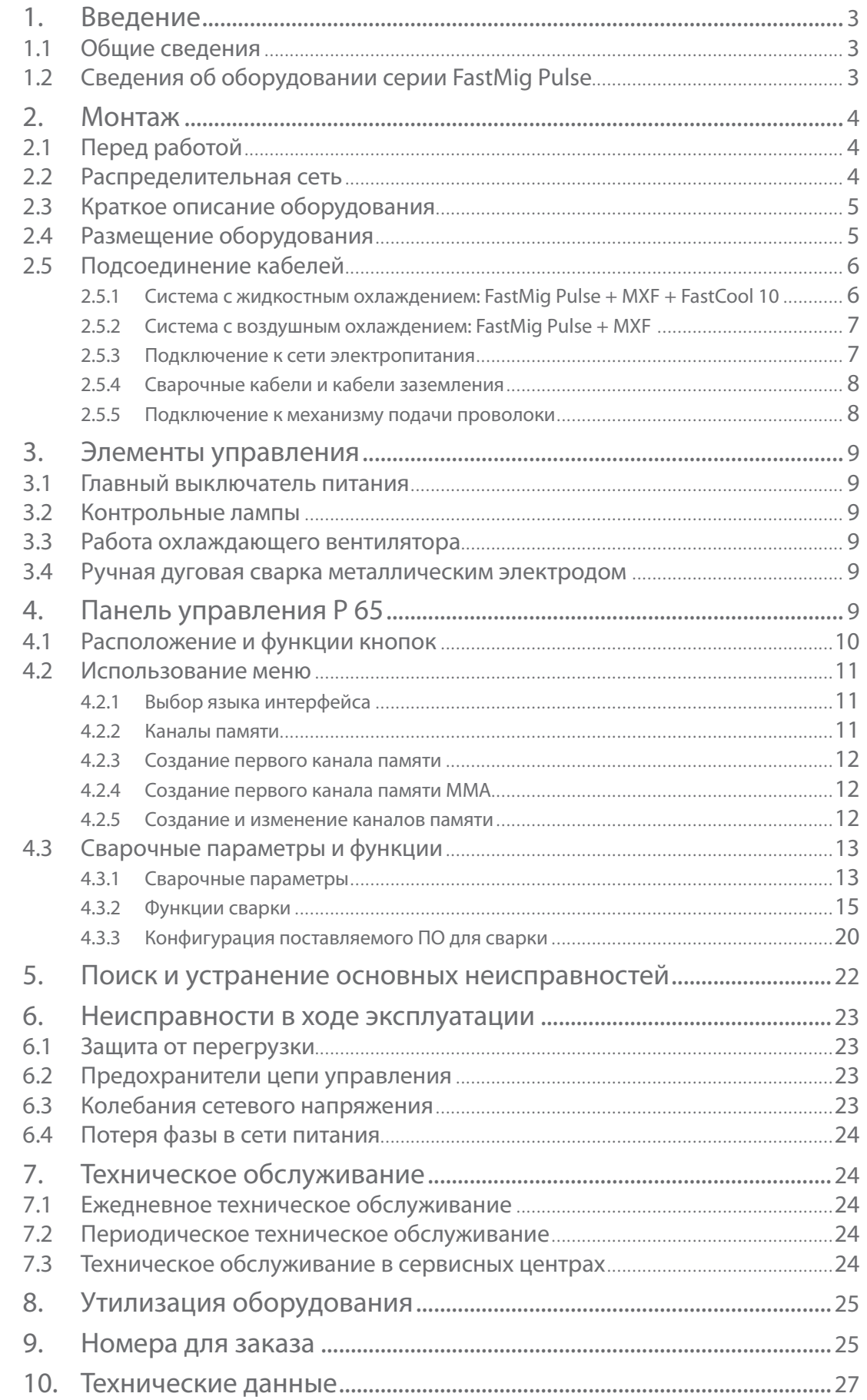

### **1. ВВЕДЕНИЕ**

### **1.1 Общие сведения**

Поздравляем с приобретением сварочного оборудования серии FastMig Pulse! При правильной эксплуатации оборудование Kemppi способно значительно повысить производительность сварочных работ и обеспечить долгосрочную экономию.

В данной инструкции содержатся важные сведения по эксплуатации, техническому обслуживанию и технической безопасности приобретенного вами оборудования производства компании Kemppi. В конце инструкции приведены технические характеристики оборудования.

Пожалуйста, внимательно прочитайте инструкцию по эксплуатации и инструкцию по технике безопасности перед первым использовании оборудования. В целях вашей собственной безопасности, а также сохранности оборудования, следует уделить особое внимание указаниям по технике безопасности, содержащимся в данной инструкции.

Чтобы получить более подробную информацию об оборудовании Kemppi, обратитесь в компанию Kemppi Oy, к официальному дилеру компании или посетите веб-сайт www. kemppi.com.

Предоставленные в данной инструкции технические характеристики могут быть изменены без предварительного уведомления.

#### **Важные замечания**

Разделы инструкции, требующие особого внимания с целью снижения опасности повреждения оборудования или травматизма персонала, обозначены пометкой *«ВНИМАНИЕ!»*. Внимательно прочитайте эти разделы и следуйте содержащимся в них указаниям.

### **1.2 Сведения об оборудовании серии FastMig Pulse**

FastMig™ Pulse 350 и 450 – это сварочные источники питания стабилизированного постоянного тока (СС)/ постоянного напряжения (CV), предназначенные для профессиональной сварки в сложных условиях. Они подходят для импульсной синергетической сварки MIG/MAG, синергетической сварки 1-MIG/MAG, а также стандартной сварки MIG/MAG и MMA на постоянном токе при подключенных механизмах подачи проволоки FastMig MXF. Входящая в комплект поставки панель настройки Р65 предназначена для выбора, регулирования и управления сварочной системой до начала и во время эксплуатации системы.

Серия оборудования FastMig Pulse 350/450 предлагает технические и коммерческие решения для сварки, пригодные для использования на различных производствах – от предприятий по изготовлению листового металла до предприятий тяжелой промышленности. Также для эксплуатации с этим оборудованием предлагаются инновационные системы подачи сварочной проволоки на большие расстояния, включая SuperSnake GT02S/GT02SW.

#### **Заявление об ограничении ответственности**

Несмотря на то, что для обеспечения точности и полноты сведений, представленных в этой инструкции, были приложены все усилия, компания не несет ответственности за возможные ошибки и упущения. Компания Kemppi оставляет за собой право изменять технические характеристики описанного оборудования в любое время без предварительного уведомления. Запрещается копирование, запись, воспроизведение или передача содержания данной инструкции без предварительного согласия компании Kemppi.

### **2. МОНТАЖ**

### **2.1 Перед работой**

Оборудование упаковано в специальные коробки для транспортировки. Однако перед началом эксплуатации обязательно следует убедиться в том, что оборудование не было повреждено во время транспортировки.

Также убедитесь в том, что вы получили заказанные компоненты и необходимые инструкции по эксплуатации, как описано в кратком руководстве. Упаковка оборудования подлежит переработке.

*ВНИМАНИЕ! При переноске оборудования всегда поднимайте его за ручку. Ни в коем случае не тяните оборудование за кабель сварочной горелки или другие кабели.* 

#### **Условия эксплуатации**

Данное оборудование пригодно для использования как в помещении, так и на улице. Обязательно убедитесь в том, что вентиляционные отверстия аппарата не заблокированы. Рекомендуемый диапазон рабочих температур:

от -20 до +40 °С.

Обязательно прочтите находящиеся в данном руководстве инструкции по технике безопасности, касающиеся условий эксплуатации.

### **2.2 Распределительная сеть**

Все стандартные электротехнические устройства без специальных цепей генерируют гармонические токи в распределительную сеть. Высокие значения гармонического тока могут привести к порче или неисправностям некоторых видов оборудования.

#### **FastMig™ Pulse 350 и 450:**

Это оборудование соответствует стандарту IEC 61000-3-12 при условии, что мощность при коротком замыкании (S<sub>sc</sub>) больше или равна 5,5 МВА в точке подключения между пользовательским источником питания и коммунальной электросетью. Ответственный за установку или пользователь оборудования обязан обеспечить, в случае необходимости проконсультировавшись с оператором распределительной сети, подключение оборудования только к источнику питания, мощность которого при коротком замыкании  $(S_{sc})$  выше или равна 5,5 МВА.

*RU*

### **2.3 Краткое описание оборудования**

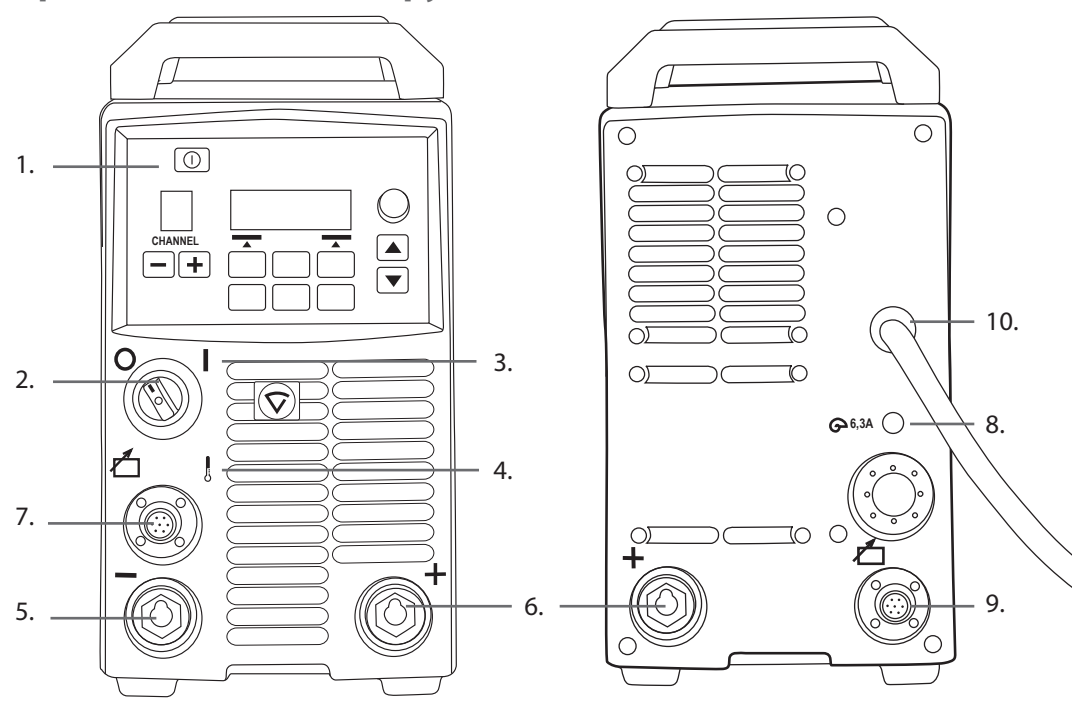

- 1. Панель настройки «Arc Wizard P65»
- 2. Главный выключатель Вкл./Выкл.
- 3. Сигнальная лампа Вкл./Выкл.
- 4. Индикаторная лампа термозащиты
- 5. Разъем сварочного кабеля отрицательный полюс
- 6. Разъем сварочного кабеля + положительный полюс
- 7. Разъем кабеля управления
- 8. Предохранитель 6,3 A с задержкой срабатывания
- 9. Разъем кабеля управления
- 10. Сетевой кабель

### **2.4 Размещение оборудования**

Оборудование должно быть установлено на прочной горизонтальной сухой поверхности, которая предотвращает попадание в оборудование пыли и других загрязнений через охлаждающие воздушные потоки. Желательно разместить оборудование на соответствующей тележке, чтобы оно находилось выше уровня пола.

Замечания по размещению оборудования

- Наклон основания не должен превышать 15 градусов.
- Обеспечьте свободную циркуляцию охлаждающего воздуха. Свободное пространство вокруг передней и задней сторон оборудования должно быть не менее 20 см, что необходимо для циркуляции охлаждающего воздуха.
- • Оборудование должно быть защищено от сильного дождя и прямых солнечных лучей.

Не допускается эксплуатация оборудования под дождем, поскольку класс защиты оборудования (IP23S) допускает только консервацию или хранение на открытом воздухе.

*ВНИМАНИЕ! Ни в коем случае не направляйте на оборудование искры от шлифовальной машинки.*

### **2.5 Подсоединение кабелей**

*ВНИМАНИЕ! Перед использованием оборудования всегда проверяйте исправность соединительного кабеля, шланга защитного газа, кабеля/зажима заземления и силового кабеля. Убедитесь в том, что разъемы правильно соединены. Ослабленные соединения могут стать причиной ухудшения сварочных характеристик и повреждения разъемов.*

### **2.5.1 Система с жидкостным охлаждением: FastMig Pulse + MXF + FastCool 10**

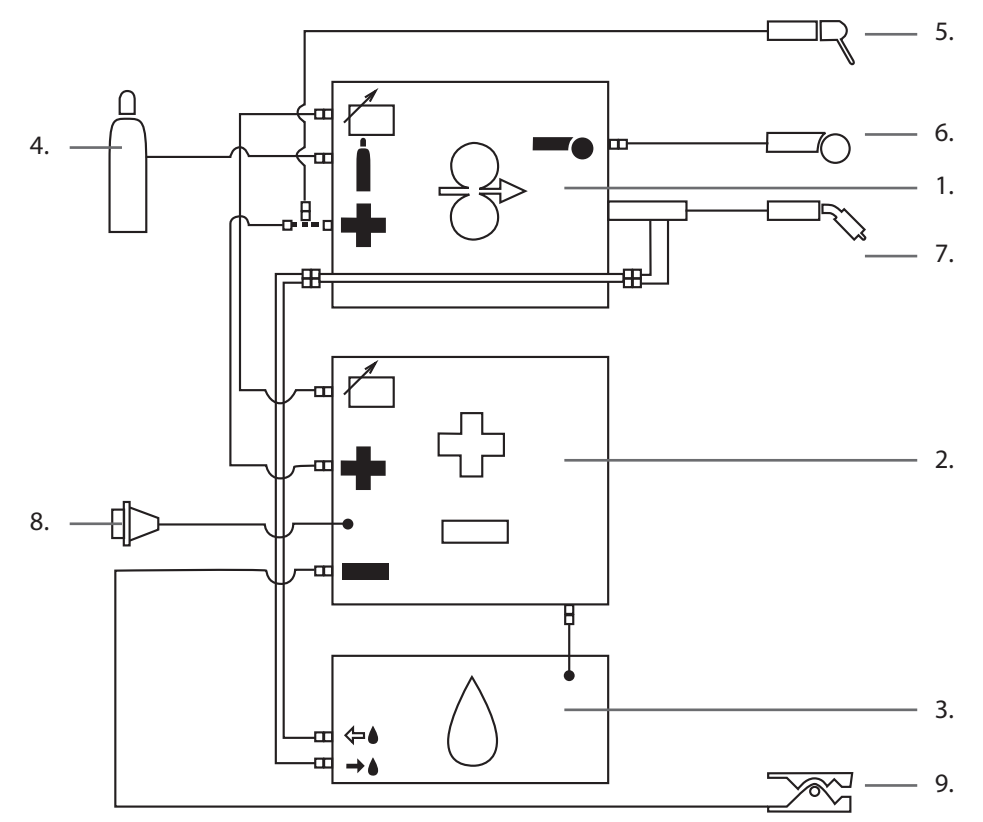

- 1. Механизм подачи проволоки MXF
- 2. Источник питания FastMig Pulse<br>3. Блок жидкостного охлаждения F
- 3. Блок жидкостного охлаждения FastCool и разъем кабеля питания
- 4. Шланг подачи газа<br>5. Держатель электрс
- 5. Держатель электродов MMA
- 6. Пульт дистанционного управления
- 7. Сварочная горелка с жидкостным охлаждением
- 8. Сетевой кабель
- 9. Кабель заземления и зажим

### **2.5.2 Система с воздушным охлаждением: FastMig Pulse + MXF**

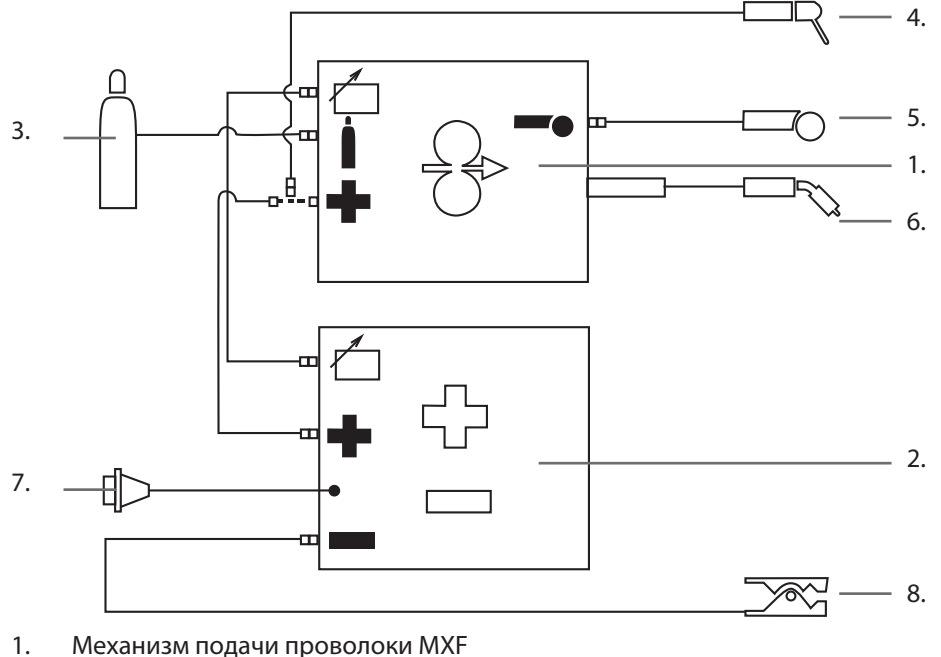

- 2. Источник питания FastMig Pulse
- 
- 3. Шланг подачи газа
- 4. Держатель электродов MMA
- 5. Пульт дистанционного управления
- 6. Сварочная горелка с воздушным охлаждением
- 7. Сетевой кабель
- 8. Кабель заземления и зажим

### **2.5.3 Подключение к сети электропитания**

В стандартный комплект поставки источников питания FastMig входит сетевой кабель длиной 5 м. Сетевой штепсель не устанавливается на заводе Kemppi.

*ВНИМАНИЕ! Если в соответствии с нормами конкретной страны требуется другой кабель питания, силовой кабель необходимо заменить согласно этим нормам. Подсоединение и монтаж сетевого кабеля и штепсельного разъема должны выполняться только работником, имеющим соответствующую квалификацию.* 

Для монтажа сетевого кабеля снимите крышку оборудования. Источники питания FastMig Pulse можно подключать к питанию от трехфазной сети переменного тока 400 В.

### **При замене сетевого кабеля необходимо учитывать следующее:**

Кабель проводится в оборудование через отверстие на задней панели и крепится кабельным хомутом (05). Фазные провода кабеля подсоединяются к разъемам L1, L2 и L3. Провод заземления зелено-желтого цвета подсоединяется к маркированному разъему. Если вы используете 5-жильный кабель, не подсоединяйте нейтральный провод.

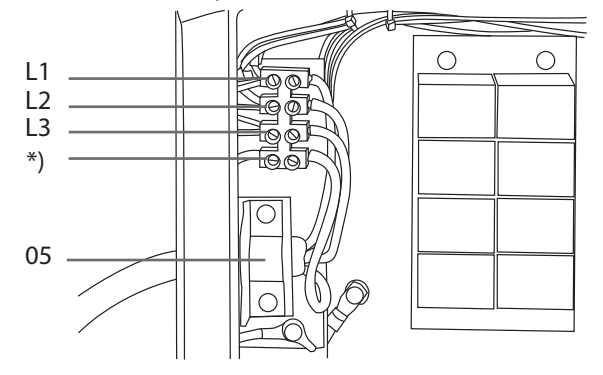

\*) В кабелях типа S имеется заземляющий провод зелено-желтого цвета.

#### **2.5.4 Сварочные кабели и кабели заземления**

Kemppi всегда рекомендует использовать высококачественные медные кабели с достаточной площадью сечения. Сечение кабеля следует выбирать с учетом планируемых сварочных операций.

Медные сварочные кабели сечением 50 мм2 могут использоваться в умеренном режиме эксплуатации для стандартной или синергетической сварки 1-MIG. Однако при использовании процесса импульсной сварки MIG/MAG и/или использовании более длинных кабелей и/или большей мощности сварки, возрастают потери напряжения и, следовательно, соединительные силовые кабели и кабели заземления меньшего сечения будут ограничивать сварочные характеристики оборудования.

- FastMig Pulse 350 от 70 до 90 мм<sup>2</sup>
- FastMig Pulse 450 от 70 до 90 мм<sup>2</sup>

В приведенной ниже таблице указаны типовые допустимые нагрузки медных кабелей с резиновой изоляцией при температуре окружающего воздуха 25 °С и температуре проводников 85 °С.

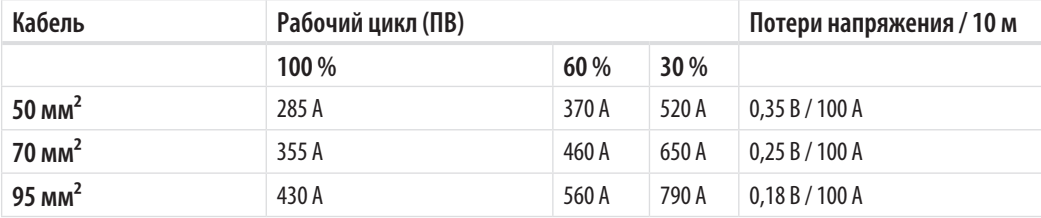

Перегрузка сварочных кабелей не допускается, так как она может привести к потерям напряжения и перегреву.

*ВНИМАНИЕ! Всегда проверяйте исправность кабеля заземления и зажима. Убедитесь, что металлическая поверхность, к которой подсоединяется кабель, очищена от окислов металла и краски. Убедитесь в том, что разъем на источнике питания закреплен правильно.*

#### **2.5.5 Подключение к механизму подачи проволоки**

Kemppi предлагает широкий выбор комплектов соединительных кабелей для различных условий эксплуатации. В их конструкции используются только материалы, отвечающие требованиям зарубежных рынков компании Kemppi.

При надлежащем использовании комплекты кабелей Kemppi обеспечивают высокие сварочные характеристики и эксплуатационную надежность.

Перед использованием всегда проверяйте состояние кабельного комплекта и правильность крепления разъемов. Ослабленные соединения ухудшают сварочные характеристики и могут стать причиной повреждения разъемов в результате нагревания.

Чтобы правильно подключить и сконфигурировать кабельный комплект – см. схематические чертежи 2.5.1 и 2.5.2.

*ВНИМАНИЕ! Источники питания FastMig 350/450 предназначены для эксплуатации ТОЛЬКО с механизмами подачи проволоки MXF.*

### **3. ЭЛЕМЕНТЫ УПРАВЛЕНИЯ**

### **3.1 Главный выключатель питания**

При переводе выключателя включения/выключения в положение «I» загорается предупреждающая контрольная лампа – установка готова к работе. Всегда включайте и выключайте установку сетевым выключателем источника питания. Ни в коем случае не используйте сетевые штепсельные разъемы в качестве выключателей.

### **3.2 Контрольные лампы**

Контрольные лампы установки сообщают о ее рабочем состоянии:

Горящая зеленая контрольная лампа указывает на то, что установка включена, готова к работе и подключена к питанию от сети с помощью главного выключателя источника питания, который находится в положении «I».

Горящая оранжевая лампа показывает, что цепь термозащиты включена в результате повышенных рабочих нагрузок, превышающих значения расчетного рабочего цикла. Охлаждающий вентилятор будет продолжать работать и охлаждать устройство. Если лампа не горит, установка опять готова к сварке.

### **3.3 Работа охлаждающего вентилятора**

Источники питания FastMig Pulse охлаждаются двумя одновременно работающими вентиляторами.

- • Вентилятор включается сразу после того как главный выключатель будет переведен в положение «I».
- • Вентилятор запускается во время сварки, когда установка нагревается до рабочей температуры, и работает в течение 1–10 минут по окончании сварки в зависимости от завершенного цикла сварки.

### **3.4 Ручная дуговая сварка металлическим электродом**

Источник питания FastMig Pulse можно использовать для сварки электродами MMA при подключении механизма подачи проволоки FastMig MXF и функциональной панели PF. Функция ММА является дополнительной в оборудовании FastMig Pulse, поэтому ее можно активировать, купив соответствующую лицензию для процесса ММА. См. коды для заказа. Источник питания FastMig Pulse не поддерживает процесс MMA, если к нему не подключен механизм подачи проволоки MXF.

### **4. ПАНЕЛЬ УПРАВЛЕНИЯ P 65**

Области применения сварки различаются, поэтому оборудование требует адаптации. Оборудование FastMig Pulse оснащено интерфейсом Arc Wizard P65 с четким ЖКдисплеем и логичным меню. Меню Arc Wizard позволяет оператору точно регулировать значения, адаптировать и управлять процессом дуговой сварки и работой системы до сварки, в процессе сварки и после нее.

Далее подробно описано расположение элементов на панели управления, эксплуатация панели и ее настройка. Для каждой команды меню приведены опции меню и их описания.

### **4.1 Расположение и функции кнопок**

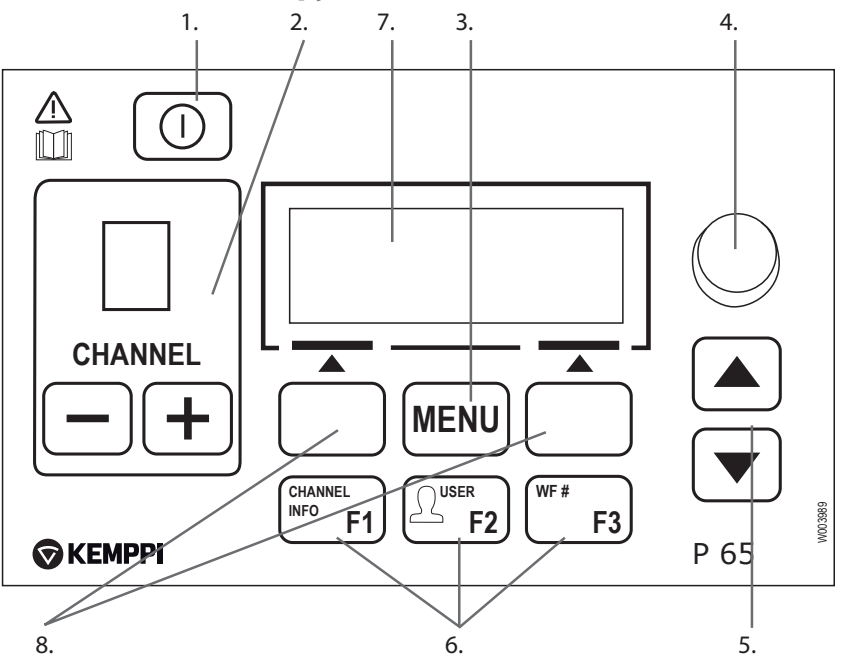

#### **1. Кнопка включения/выключения**

- • **Короткое нажатие** возвращает панель к первоначальному виду по умолчанию (информацию о каналах)**.**
- • **Длительное нажатие** (> 5 с) включает или выключает панель P 65 и панель механизма подачи проволоки PF 63/65.
- • **Удерживание этой кнопки нажатой** в процессе включения устройства восстанавливает заводские настройки. Перед восстановлением панель запросит подтверждения.
- • **Если панель P 65 выключена** и панель PF 63/65 механизма подачи проволоки включена, панель P 65 включается и автоматически связывается с панелью механизма подачи проволоки.

*ВНИМАНИЕ! Эта кнопка подает питание на панель управления. Для включения и выключения источника питания используйте главный выключатель на передней панели источника питания.*

#### **2. Кнопки выбора канала сварки**

Аппарат FastMig Pulse предоставляет 100 каналов памяти (10 для каждого пользователя) для хранения параметров часто выполняемых сварочных работ.

- Для переключения между каналами памяти используются кнопки + и -.
- • Чтобы сохранить параметры новой сварочной операции в пустой канал памяти, нажмите экранную кнопку под текстом NOVIY.

#### **3. Кнопка MENU**

Кнопка MENU предназначена для входа в список главного меню. Далее выполняйте указания, отображаемые на экране.

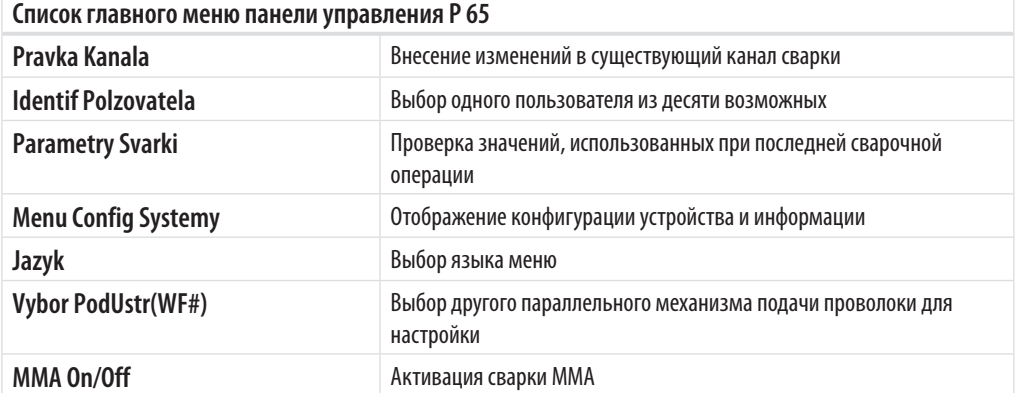

#### 4. Регулировочная ручка

Поверните ручку, чтобы изменить значение выбранного параметра. В режиме ММА, если панель находится в первоначальном виде по умолчанию (информацию о каналах), эта ручка может использоваться для регулировки тока.

#### 5. Кнопки работы с меню

Воспользуйтесь кнопками вверх и вниз для выбора пункта выше или ниже в структуре меню. В режиме ММА, если панель находится в первоначальном виде по умолчанию (информацию о каналах), кнопки вверх/вниз могут использоваться для регулировки функции Arcforce.

#### 6. Кнопки быстрого выбора команд меню

- F1 (CHANNEL INFO) отображает основные данные, сохраненные в отображаемом канале. При многократном нажатии кнопки F1 отображается более подробная информация о выбранном канале памяти. Удерживание кнопки F1 нажатой в процессе включения устройства восстанавливает английский язык в качестве языка меню.
- F2 (USER) позволяет просматривать и выбирать пользователей: 1...10, Administrator. Если выбран режим ММА, можно выбрать только вариант «Administrator»
- F3 (WF#) используется для выбора другого механизма подачи проволоки для настройки. Панель позволяет выбрать только номера подключенных к системе механизмов подачи проволоки.

**ВНИМАНИЕ!** Annapam FastMig Pulse позволяет подключать до 4 механизмов подачи проволоки к одному источнику питания. Одновременно активным может быть только один механизм подачи проволоки, который необходимо выбрать перед тем, как он будет использоваться.

#### 7. ЖК-дисплей меню

#### 8. Экранные кнопки для выбора команд меню

Эти кнопки предназначены для выбора команд меню. Их назначение зависит от выбранных пунктов меню. Функция указывается на дисплее.

#### $4.2$ Использование меню

### 4.2.1 Выбор языка интерфейса

По умолчанию в качестве языка меню используется английский язык. Чтобы выбрать другой язык меню:

- Подключите кабель питания от электросети и включите главный выключатель  $\mathbf{1}$ источника питания.
	- Если это первое включение системы (на дисплее отображается текст SISTEMA ОFF), возможно, придется нажать и удерживать кнопку POWER ON в левой верхней части панели управления Р 65. Удерживайте кнопку в течение 5 секунд.
- $2.$ Нажмите кнопку MENU, чтобы открыть главное меню, содержащее 7 пунктов.
	- По списку пунктов меню можно перемещаться с помощью кнопок со стрелками вверх и вниз.
	- При переходе между пунктами меню текущий выбранный пункт отображается в нижней части экрана и обозначается как 1/7, 2/7, 3/7 и т. д.
	- Выбранный пункт меню отмечается черным курсором в виде стрелки.
- $\overline{3}$ . Перейдите к пункту **JAZYK** (5/7) и нажмите экранную кнопку VYBOR.
- $\overline{4}$ Выберите требуемый язык и нажмите экранную кнопку VYBOR/SOHRANI. Теперь выбор языка подтвержден, и эта настройка сохранится до тех пор, пока вы ее не поменяете.

### 4.2.2 Каналы памяти

Вы можете иметь несколько настроек параметров сварки для использования в различных областях сварки. Эти настройки (или сварочные работы) хранятся в чипе памяти механизма подачи проволоки.

В одном аппарате FastMig Pulse можно создать до 10 профилей пользователей, и каждому профилю назначить до 10 каналов памяти. Таким образом, в общей сложности имеется 100 каналов памяти для хранения параметров часто выполняемых сварочных работ. Кроме того, предусмотрено 10 каналов памяти для MMA.

Чтобы создать новую сварочную операцию, необходимо установить требуемые параметры сварки, а затем сохранить их в канал памяти по вашему выбору.

Перед началом сварки достаточно всего лишь выбрать номер соответствующего канала памяти на панели управления источника питания или механизма подачи проволоки и начать работу. Панель управления механизма подачи проволоки оснащена только необходимыми в повседневной работе элементами управления, что упрощает сварку и повышает ее удобство.

Пользователь может использовать и изменять содержимое любого канала памяти, если канал не заблокирован с помощью четырехзначного PIN-кода администратора.

#### **4.2.3 Создание первого канала памяти**

При первом использовании аппарата FastMig Pulse, не имеющего сохраненных каналов памяти, выполните описанные ниже действия, чтобы создать первый канал памяти.

- 1. Включите аппарат с помощью главного выключателя. Чтобы включить панель управления P 65, возможно, придется нажать и удерживать кнопку **включения питания** в течение 5 секунд.
- 2. Открывается пустой канал памяти. Нажмите экранную кнопку **NOVIY**.
- 3. При выбранном пункте **Sozdat Noviy** нажмите экранную кнопку **VYBOR**.
- 4. Выберите требуемый сварочный процесс и другие сварочные параметры.
	- • Для перехода между пунктами меню используйте кнопки со **стрелками вверх и вниз**.
	- • Подтвердите выбор нажатием экранной кнопки **VYBOR**.
- 5. После завершения выбора всех настроек нажмите экранную кнопку **SOHRANI**, чтобы сохранить настройки в активном канале памяти.

### **4.2.4 Создание первого канала памяти MMA**

При первом использовании аппарата FastMig Pulse, не имеющего сохраненных каналов памяти MMA, выполните описанные ниже действия, чтобы создать первый канал памяти MMA.

- 1. Нажмите кнопку **MENU**, чтобы открыть главное меню.
- 2. С помощью кнопок со стрелками вверх и вниз выберите **MMA On/Off** и нажмите **VYBOR**.
	- Открывается экран Rezhim MMA
- 3. С помощью регулировочной ручки выберите ON и нажмите **VYBOR**.
	- • Открывается пустой канал памяти MMA.
- 4. После открытия пустого канала памяти MMA нажмите экранную кнопку **NOVIY**.
- 5. При выбранном пункте **Sozdat Noviy** нажмите экранную кнопку **VYBOR**.
- 6. Выберите MMA и любые другие параметры.
- 7. После завершения выбора всех настроек нажмите экранную кнопку **SOHRANI**, чтобы сохранить настройки в активном канале памяти.

### **4.2.5 Создание и изменение каналов памяти**

- 1. Нажмите кнопку **MENU**, чтобы открыть главное меню.
- 2. При выбранном пункте **Pravka Kanala** нажмите **VYBOR**.
- 3. Выберите номер изменяемого канала и нажмите **VYBOR**.
	- • Для перехода между номерами каналов используйте кнопки со **стрелками вверх и вниз**.
	- • Чтобы просмотреть параметры отображаемого канала, воспользуйтесь кнопкой **Channel Info** (**F1**).
	- • Чтобы создать новый канал, выберите канал, отмеченный как (**Pusto**).
- 4. С помощью меню выберите необходимые опции и параметры.
	- • Для перехода между пунктами меню используйте кнопки со **стрелками вверх и вниз**.
- • Подтвердите выбор нажатием экранной кнопки **VYBOR**.
- См. раздел с информацией о сварочных параметрах и функциях в настоящем руководстве.
- 5. После завершения выбора всех настроек нажмите экранную кнопку **SOHRANI**, чтобы сохранить настройки в выбранном канале памяти.

После создания канала памяти система будет готова к сварке. Выберите требуемый канал памяти на панели управления механизма подачи проволоки, установите мощность сварки и длину дуги и начните сварку.

### **4.3 Сварочные параметры и функции**

### **4.3.1 Сварочные параметры**

### **MIG**

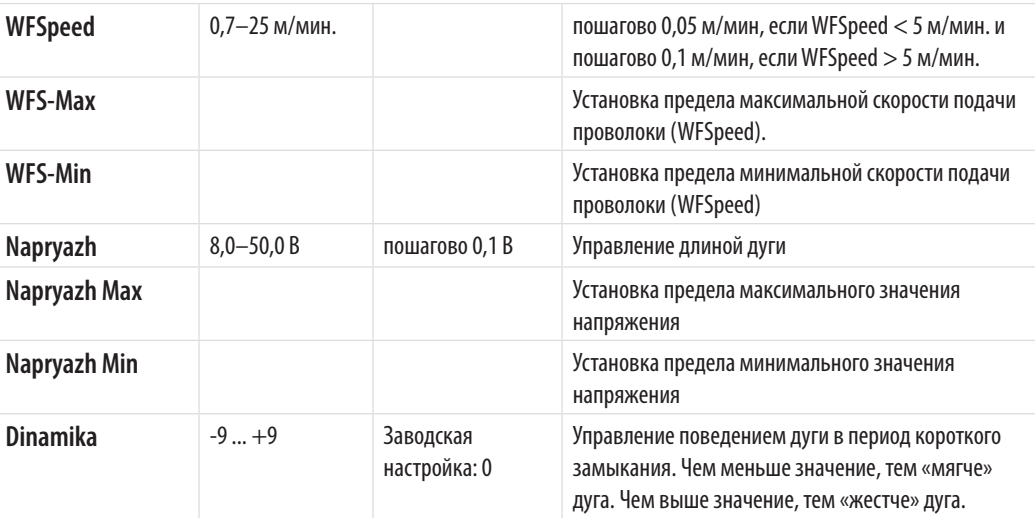

### **1-MIG**

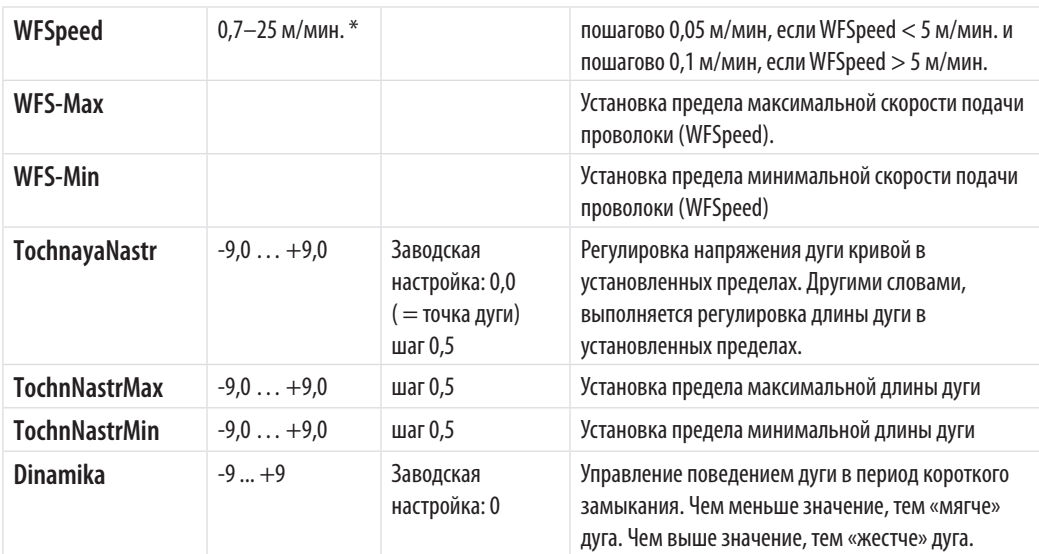

### **ИМПУЛЬСНАЯ СВАРКА MIG**

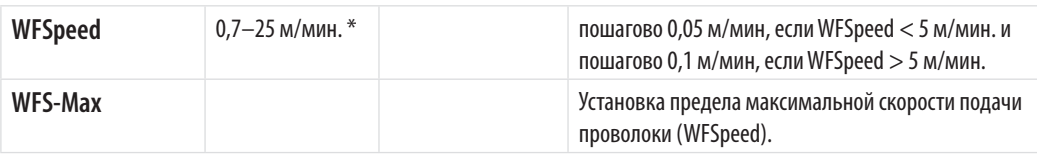

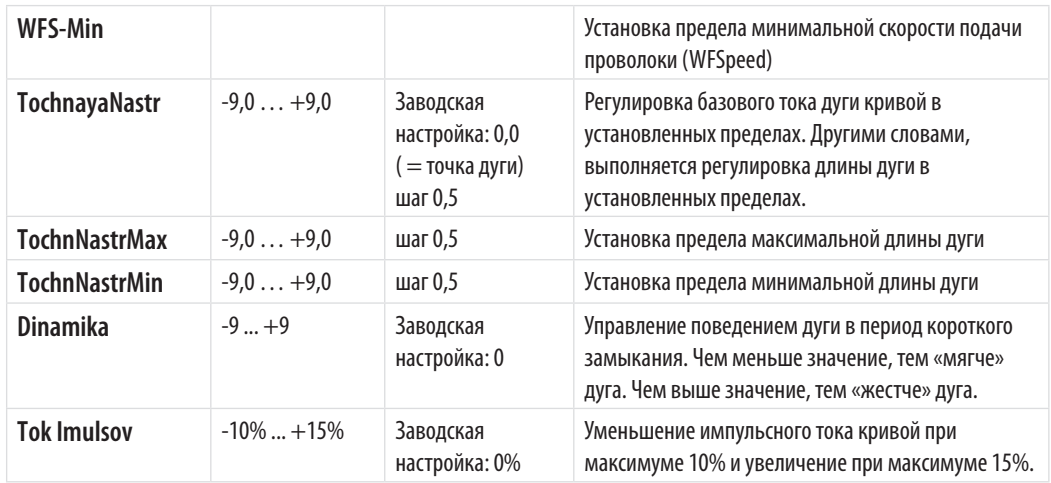

### **СВАРКА MIG С ДВОЙНЫМИ ИМПУЛЬСАМИ**

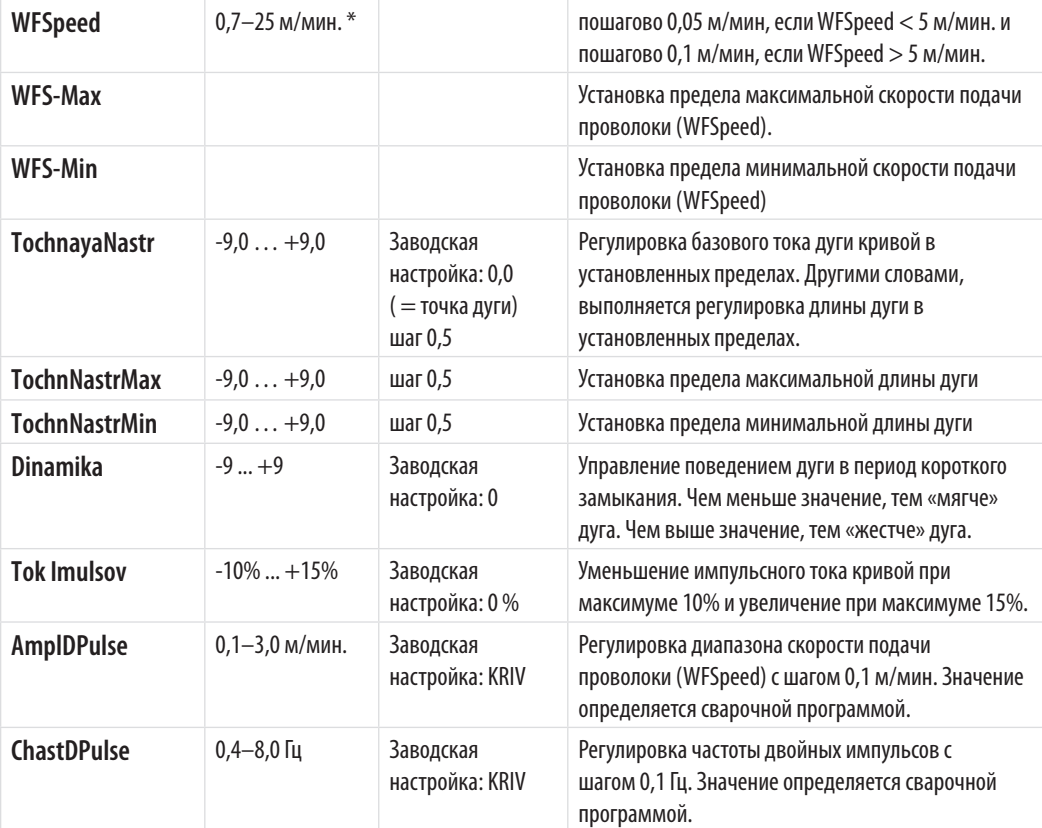

### **WISEROOT / WISETHIN**

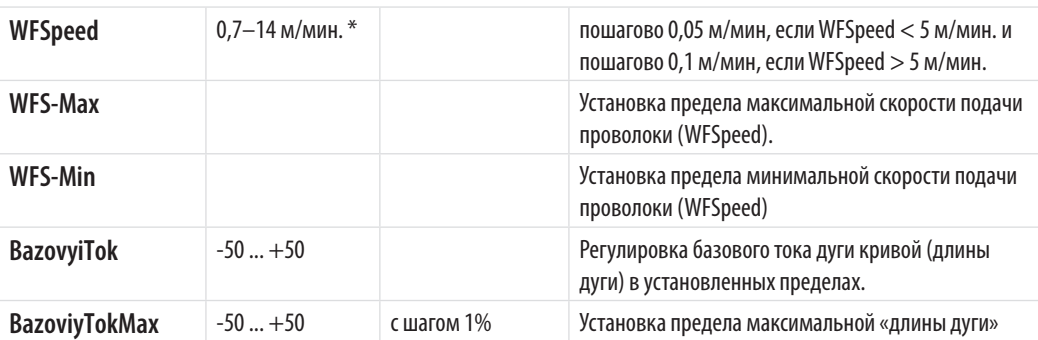

*RU*

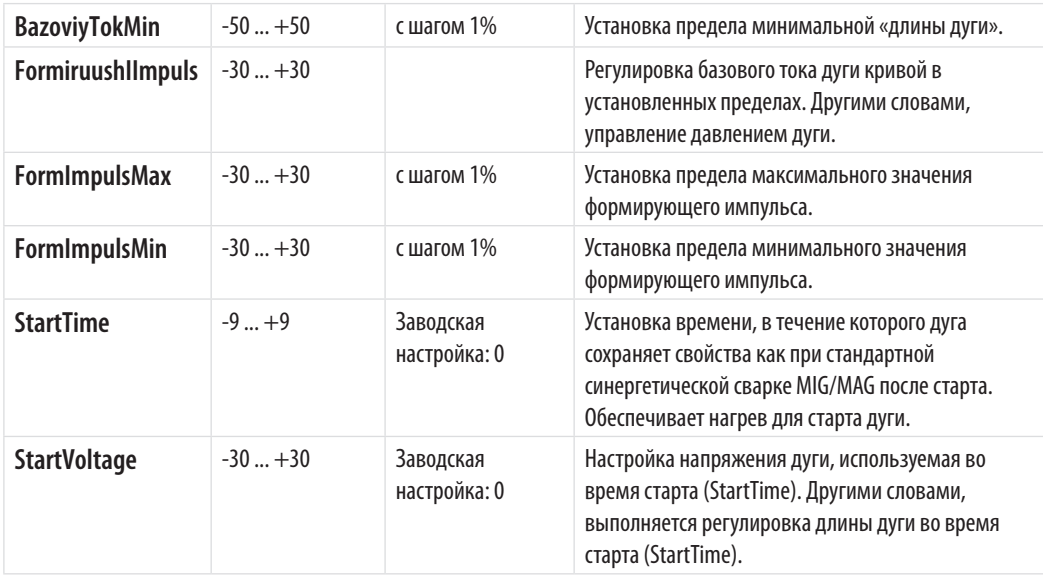

\* Различные сварочные программы могут накладывать дополнительные ограничения на диапазон значений.

### **ПРОЦЕСС MMA**

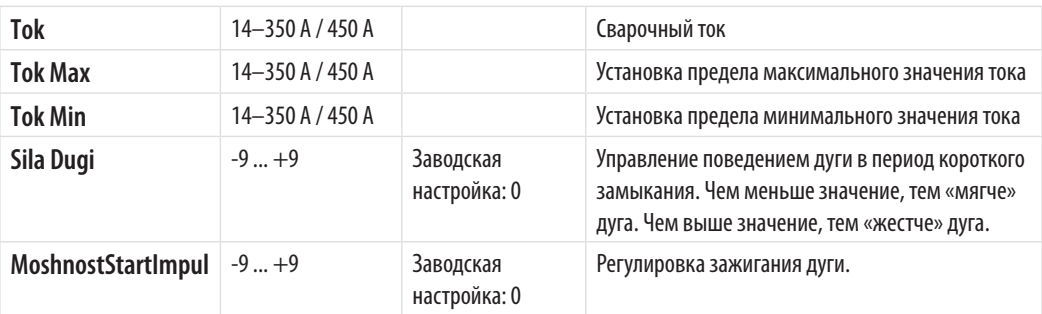

### **4.3.2 Функции сварки**

### **ДРУГИЕ ПРОЦЕССЫ**

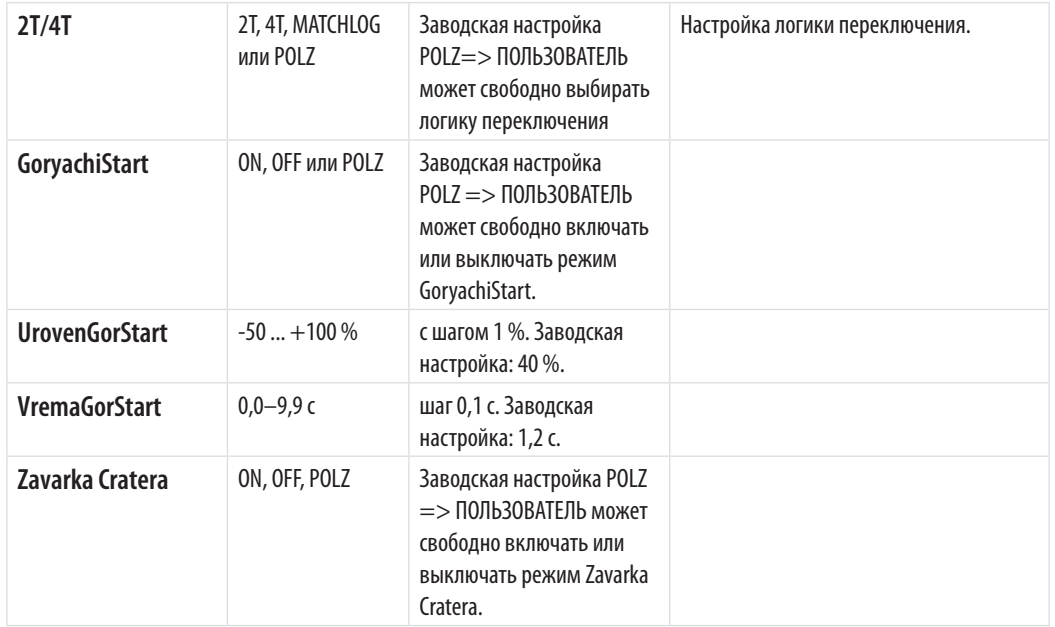

*RU*

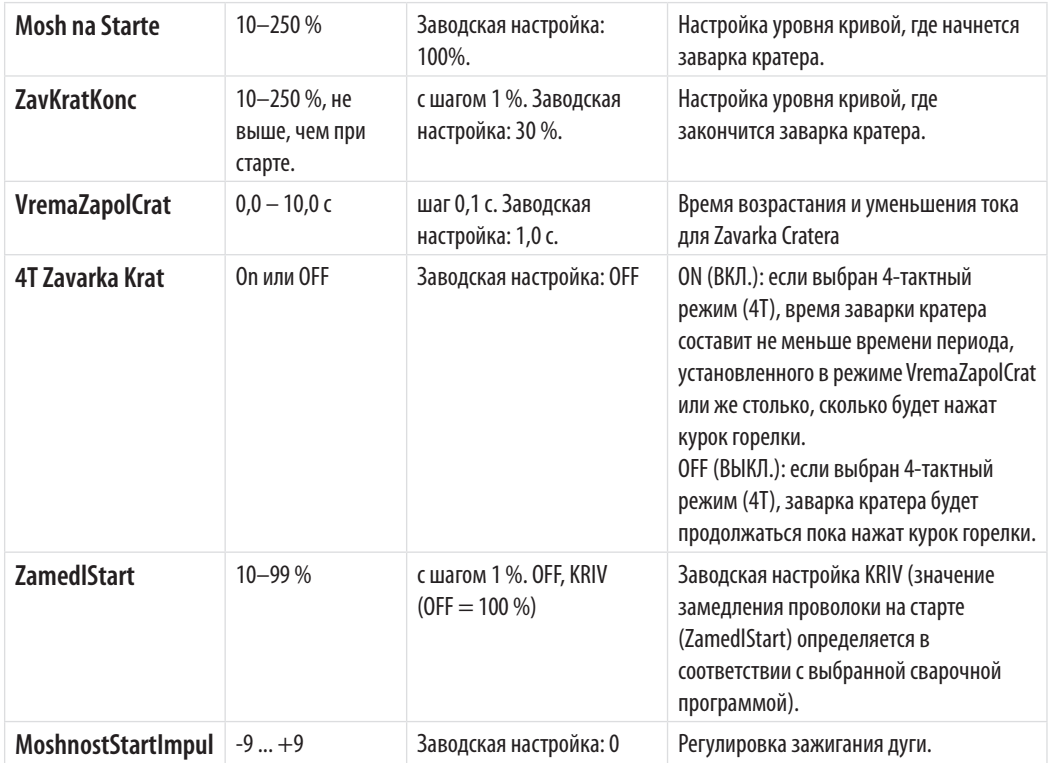

### **WISEROOT / WISETHIN**

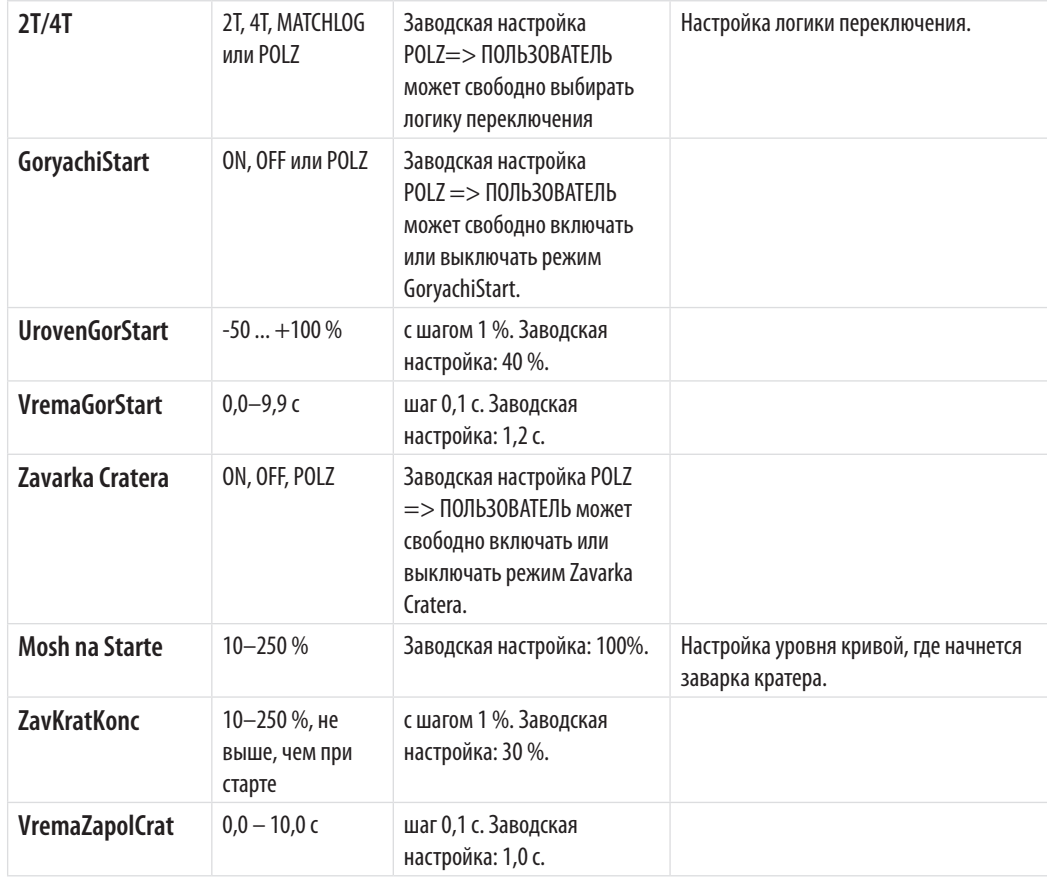

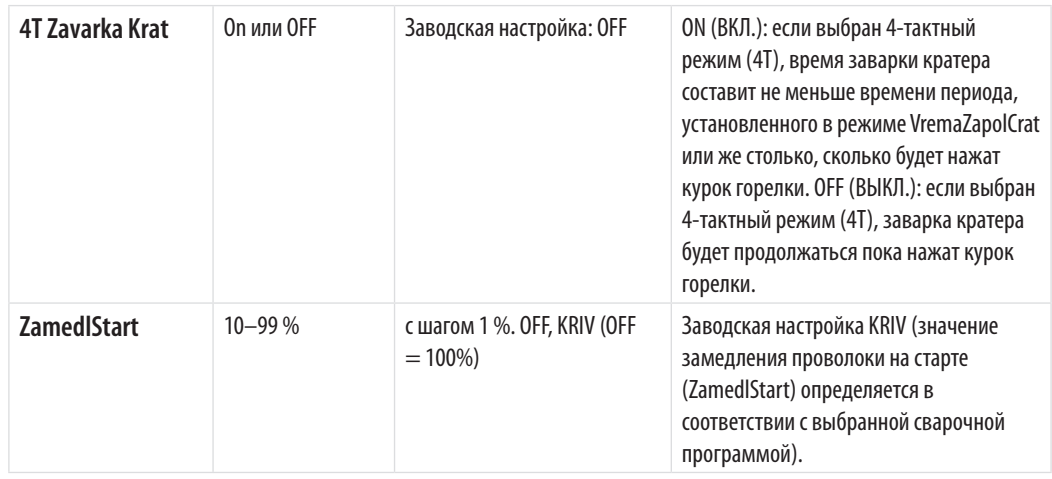

### РАСШИРЕННЫЕ ФУНКЦИИ

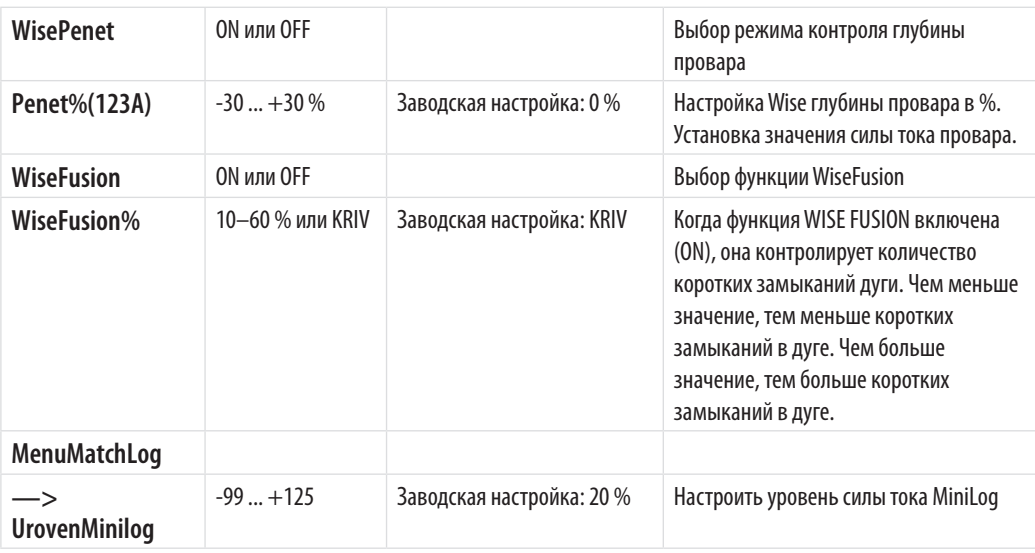

### МЕНЮ КОНФИГУРАЦИИ СИСТЕМЫ

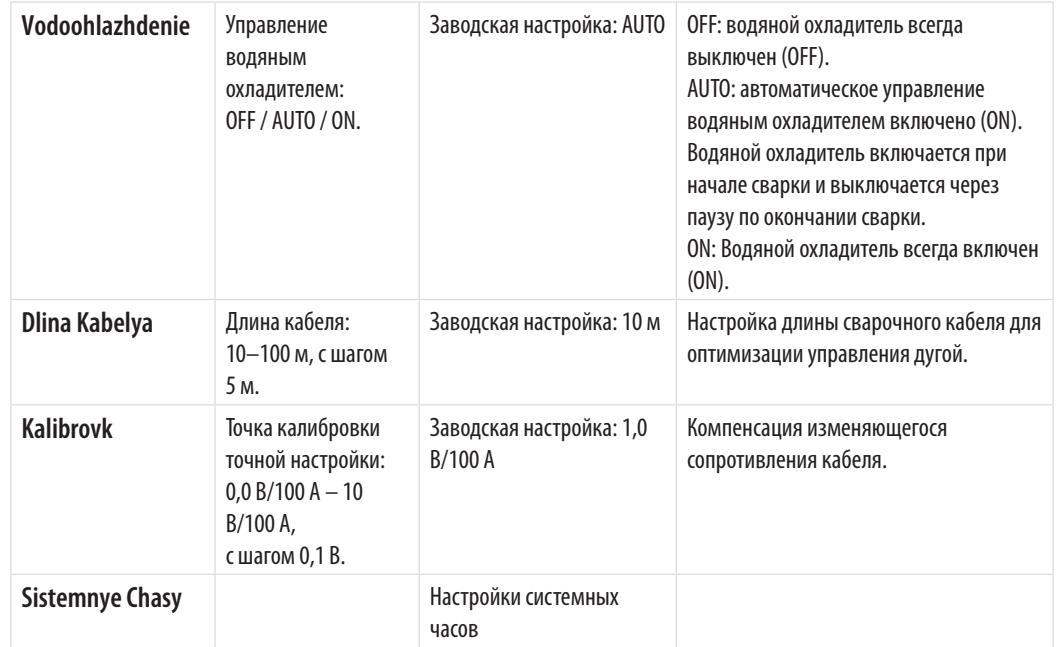

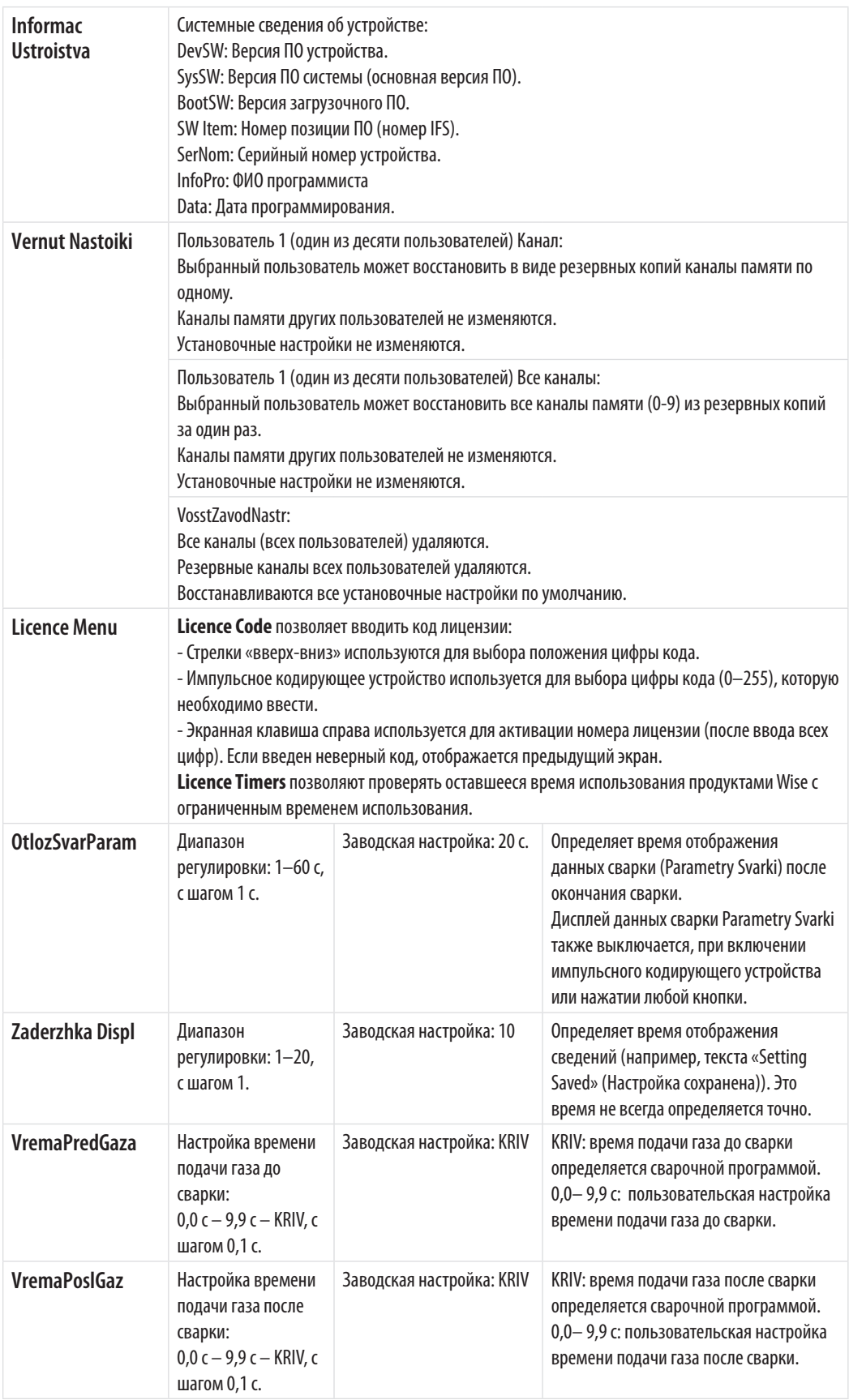

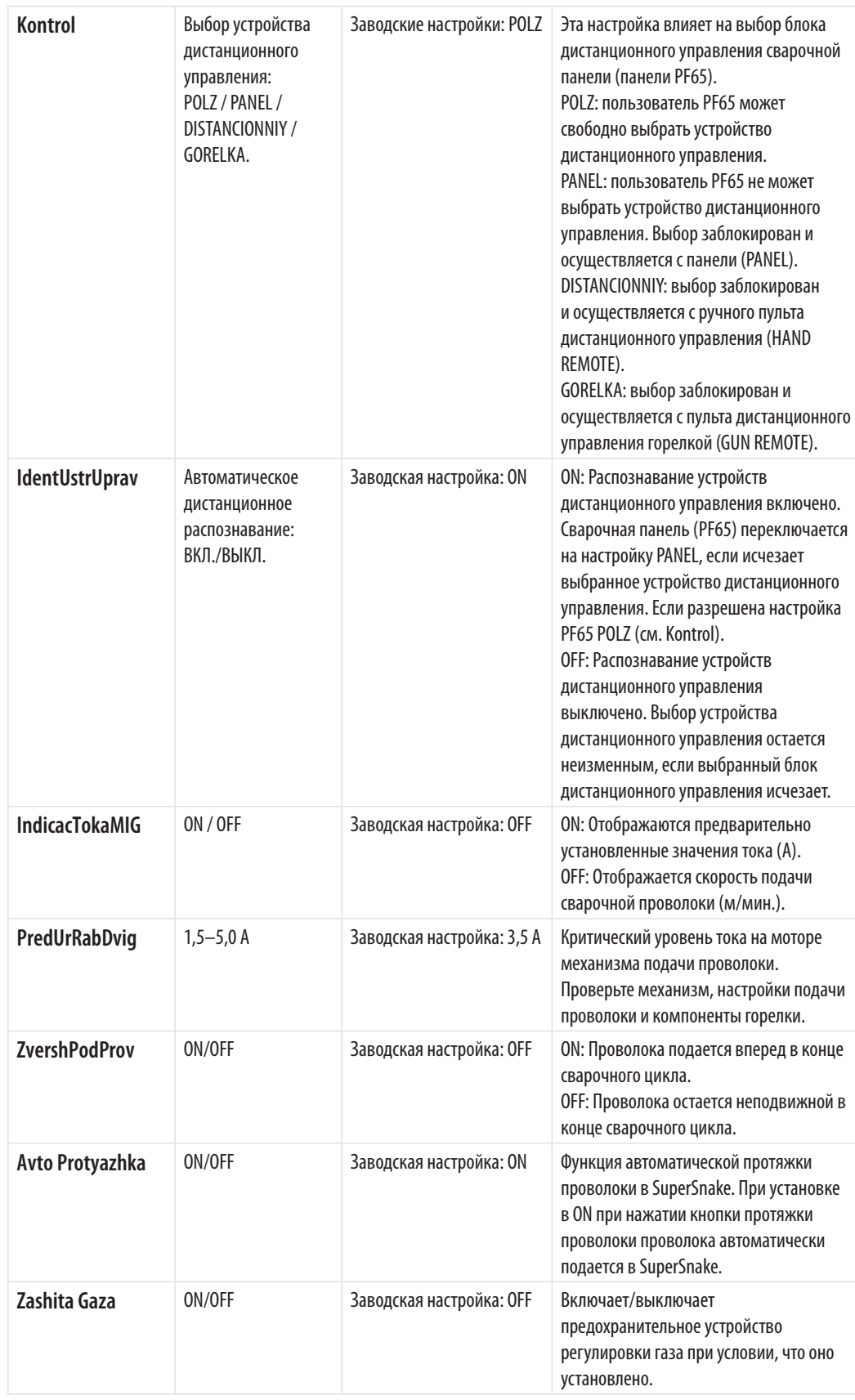

#### **МЕНЮ АДМИНИСТРАТОРА**

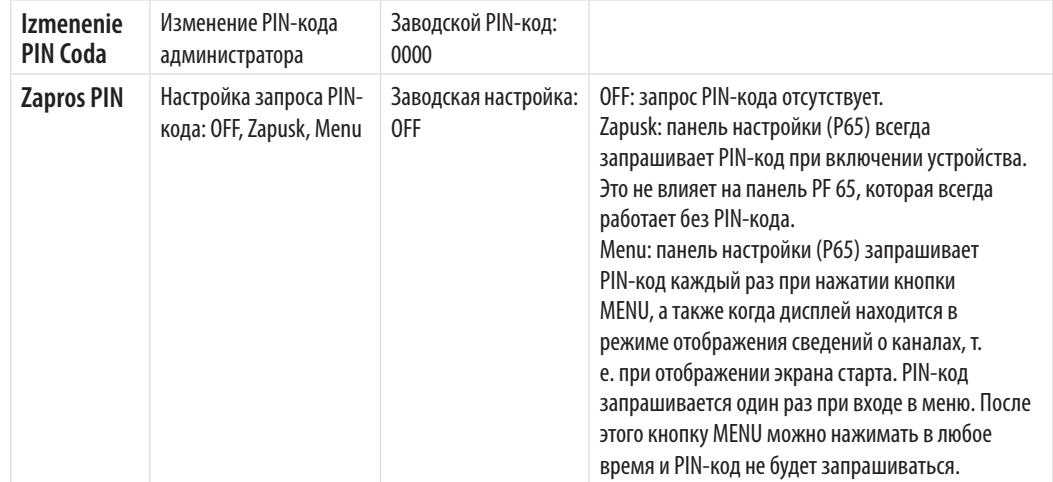

### **4.3.3 Конфигурация поставляемого ПО для сварки**

Конструкция FastMig Pulse предусматривает выбор программного обеспечения, соответствующего требованиям пользователя. После поставки и монтажа в устройство будет установлено программное обеспечение, характеристики которого были оговорены на этапе заказа. В таблицах ниже представлены типовые сварочные программы, но доступны и другие программы. Уточните перечень имеющихся программ у поставщика. Если технические условия поставки согласованы в рамках специального проекта, и вы хотели бы модернизировать оборудование в будущем, вы можете выбрать дополнительное программное обеспечение Wise и Match. Заказ и загрузка этих программных продуктов в ваш аппарат выполняются при помощи программатора Kemppi DataGun.

Продукты Wise и Match предлагают дополнительные решения для проведения сварочных работ. Программные продукты Wise и Match включают в себя специализированные сварочные процессы для (1) сварки корневого прохода и (2) сварки тонколистового металла, (3) автоматического регулирования мощности и (4) определения длины дуги, (5) функции Minilog, а также дополнительные сварочные программы для основных материалов и дополнительную панель.

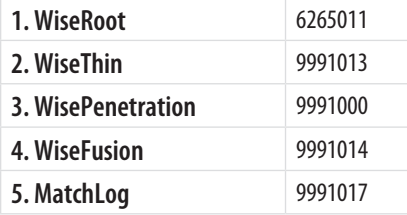

Интернет-магазин Kemppi DataStore предлагает новые программные пакеты для сварки и специальные расширенные решения для оптимизации характеристик дуги. Пользовательская настройка систем FastMig Pulse позволять повысить эффективность сварки. Предлагаемые решения разработаны специально с учетом требований широкого спектра условий сварки.

Материалы, специфические сварочные программы и/или решения Wise можно заказать отдельно через DataStore или у местного поставщика.

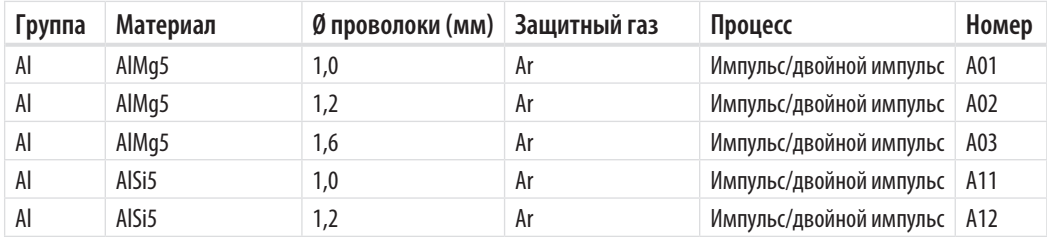

#### **ПАКЕТ ДЛЯ АЛЮМИНИЯ**

*RU*

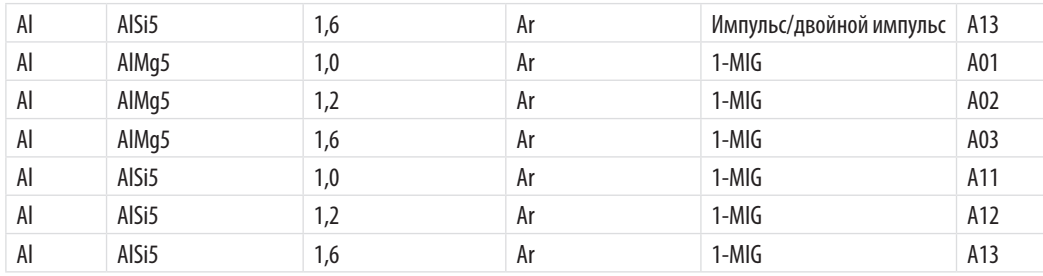

### **ПАКЕТ ДЛЯ НЕРЖАВЕЮЩЕЙ СТАЛИ**

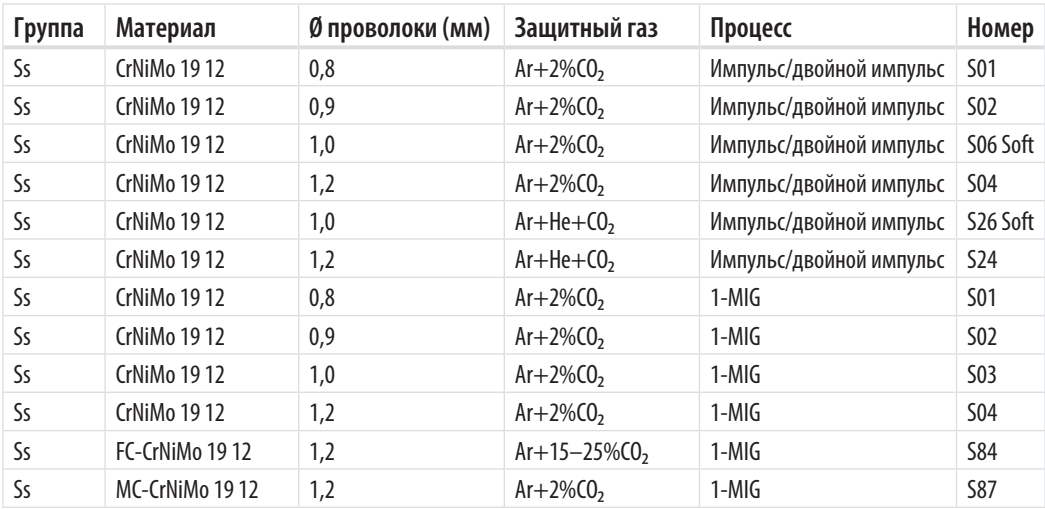

### **ПАКЕТ ДЛЯ СТАЛИ**

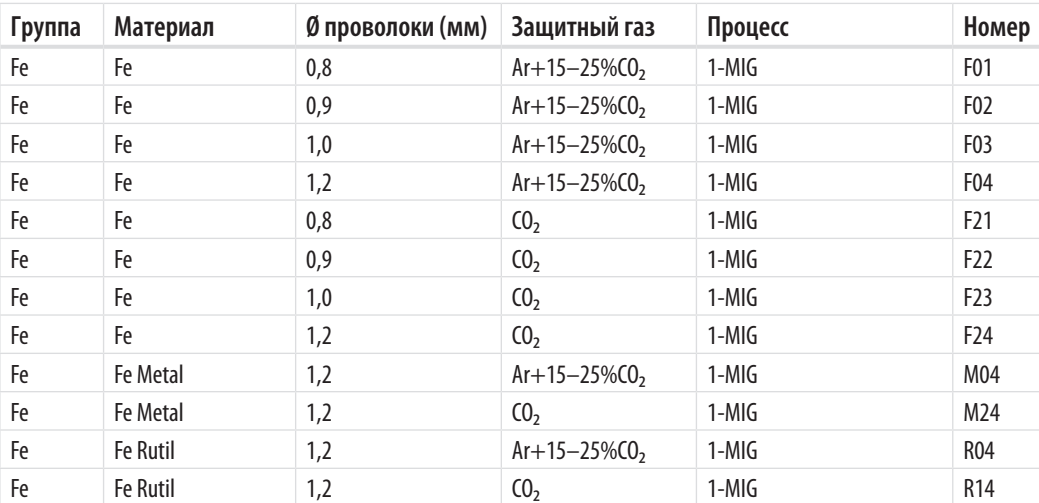

### **РАБОЧИЙ ПАКЕТ**

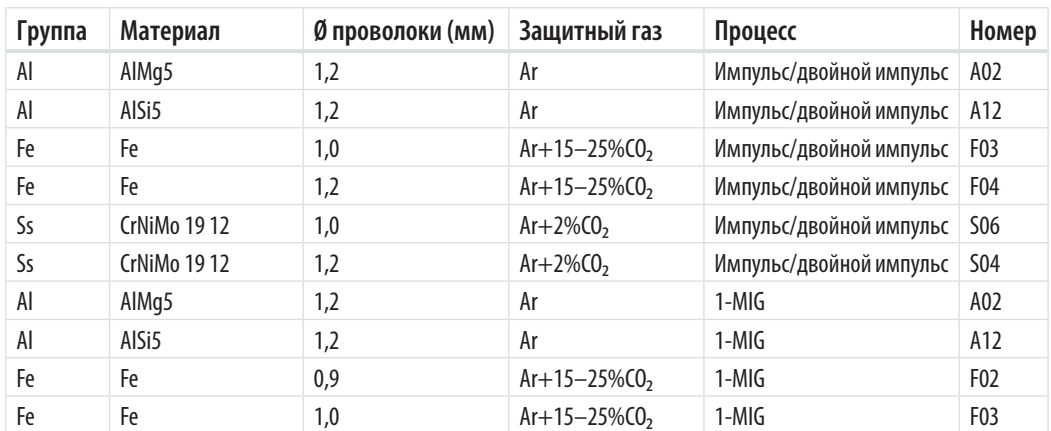

*RU*

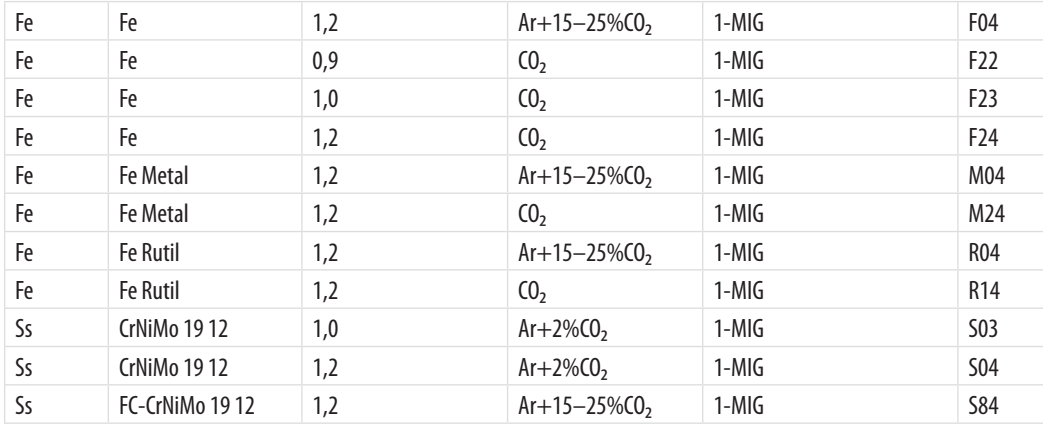

Дополнительные сварочные программы доступны при покупке продуктов MatchCurve и MatchCustom.

Также можно заказать пакеты сварочных программ с функцией WiseFusion.

### **5. ПОИСК И УСТРАНЕНИЕ ОСНОВНЫХ НЕИСПРАВНОСТЕЙ**

*ВНИМАНИЕ! Перечисленные проблемы и их возможные причины описаны в общих чертах. Они приведены в качестве примеров некоторых стандартных ситуаций, возможных при эксплуатации FastMig Pulse в нормальных условиях окружающей среды с использованием процесса MIG/MAG.*

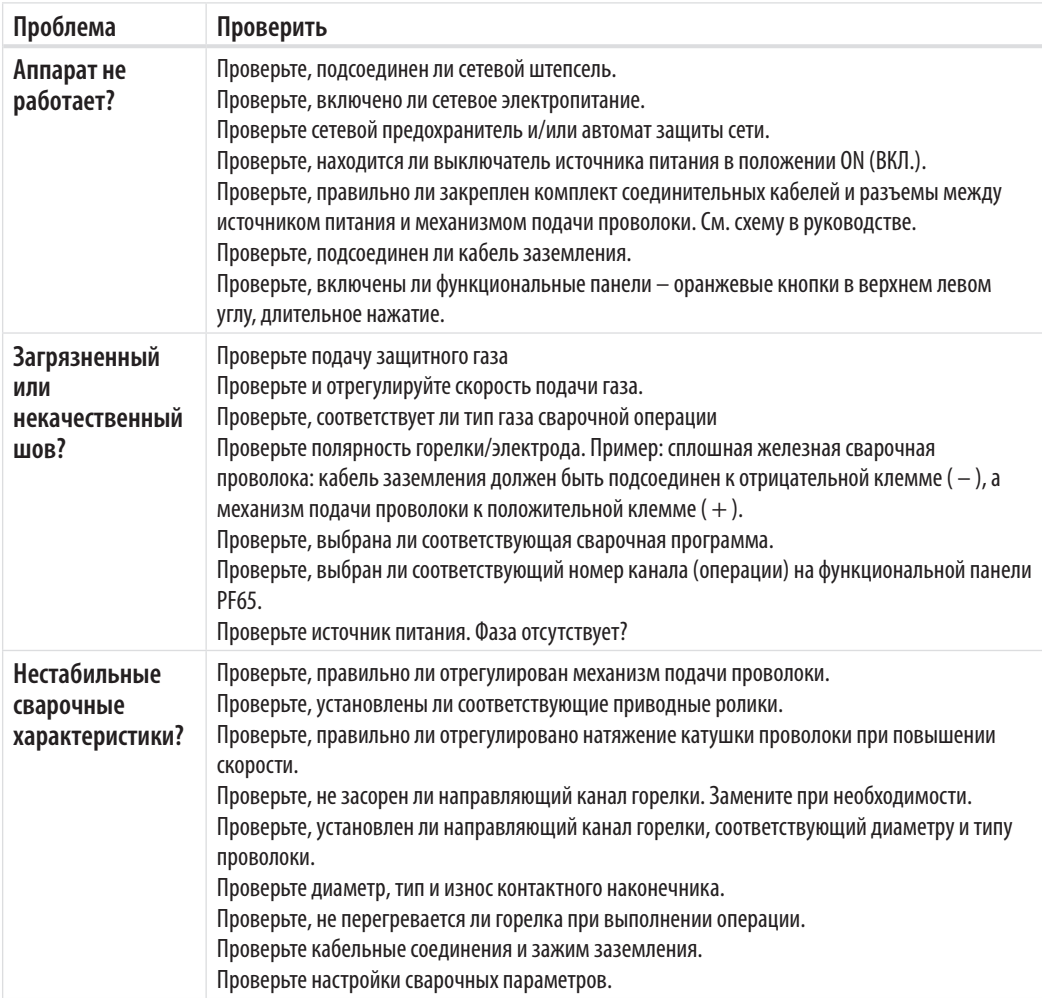

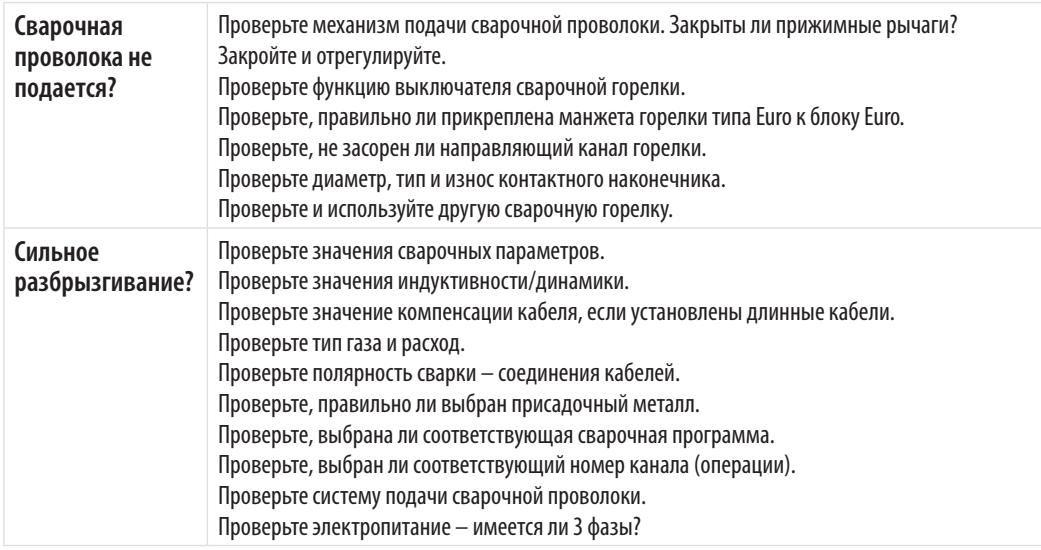

*ВНИМАНИЕ! Оператор может выполнить многие из этих проверок. Однако некоторые проверки, относящиеся к электросети, должны проводиться подготовленным техником, имеющим соответствующее разрешение.*

### **6. НЕИСПРАВНОСТИ В ХОДЕ ЭКСПЛУАТАЦИИ**

В случае неисправности оборудования просмотрите приведенные выше рекомендации по поиску и устранению основных неисправностей и проведите некоторые первичные проверки.

Если неисправность не устранена при помощи этих мер, обратитесь в сервисный центр KEMPPI.

### **6.1 Защита от перегрузки**

Желтая сигнальная лампа термозащиты горит, если термостат работает под нагрузкой, не соответствующей указанному рабочему циклу.

Термостат оборудования срабатывает в случае постоянного превышения номинальных значений или при нарушении циркуляции охлаждающего воздуха.

Внутренние вентиляторы охлаждают оборудование, и после того как сигнальная лампа погаснет, оборудование готово к работе.

### **6.2 Предохранители цепи управления**

Инертный предохранитель номиналом 6,3 A, расположенный на задней панели установки, выполняет защитные функции при подключении вспомогательных устройств. Используйте предохранители соответствующего типа и номинала, как указано рядом с гнездом предохранителя. Гарантия не распространяется на повреждения, вызванные использованием несоответствующего предохранителя.

### **6.3 Колебания сетевого напряжения**

Первичные контуры оборудования защищены от внезапного динамического повышения напряжения. Конструкция установки допускает работу при постоянном напряжении 3 х 440 В (см. технические данные). Убедитесь, что напряжение поддерживается в допустимых пределах, особенно если питание от сети обеспечивается генератором с двигателем внутреннего сгорания. Если в сети пониженное напряжение (приблизительно ниже 300 В) или повышенное напряжение (приблизительно более 480 В) блок управления автоматически отключает оборудование.

### **6.4 Потеря фазы в сети питания**

Потеря фазы в сети питания заметно ухудшает сварочные характеристики. В некоторых случаях оборудование вообще не будет включаться. Потеря фазы может быть вызвана следующими причинами:

- • перегорел сетевой предохранитель;
- • неисправен сетевой кабель;
- плохое подсоединение сетевого кабеля к клеммнику или разъему устройства.

### **7. ТЕХНИЧЕСКОЕ ОБСЛУЖИВАНИЕ**

При обдумывании и планировании технического обслуживания учитывайте периодичность использования оборудования и условия его эксплуатации. Правильная эксплуатация и регулярное техническое обслуживание позволят избежать нежелательных простоев и отказов оборудования.

*ВНИМАНИЕ! Отключите аппарат от электросети перед обслуживанием электрокабелей.*

### **7.1 Ежедневное техническое обслуживание**

- Проверьте общее состояние сварочной горелки. Удалите брызги металла с контактного наконечника и очистите газовое сопло. Замените изношенные или поврежденные части. Используйте только оригинальные запасные части производства Kemppi.
- • Проверьте состояние и соединения компонентов сварочной цепи: сварочной горелки, кабеля и зажима заземления, штепсельных разъемов и соединителей.
- • Проверьте состояние подающих роликов, игольчатых подшипников и шпинделей. При необходимости очистите и смажьте подшипники и шпиндели небольшим количеством светлого машинного масла. Соберите, отрегулируйте и проверьте исправность.

### **7.2 Периодическое техническое обслуживание**

*ВНИМАНИЕ! Периодическое техническое обслуживание должно выполняться только специалистом, имеющим соответствующую квалификацию. Извлеките вилку шнура оборудования из сетевой розетки и подождите приблизительно 2 мин. (время разрядки конденсатора), прежде чем снять крышку.*

#### Проверяйте не реже, чем раз в полгода

• Состояние электрических разъемов оборудования — очистите окисленные и затяните ослабленные соединения.

*ВНИМАНИЕ! Перед тем как начать ремонт соединений необходимо выяснить правильные моменты затяжки.*

Удалите пыль и грязь с внутренних частей оборудования при помощи мягкой кисти и пылесоса. Также очистите вентиляционную сетку, находящуюся за передней решеткой. Не используйте сжатый воздух, поскольку грязь может плотно набиваться в щелях радиатора.

Не используйте аппарат для мойки под давлением.

Ремонт оборудования Kemppi должен проводить только квалифицированный электрик, имеющий специальное разрешение.

### **7.3 Техническое обслуживание в сервисных центрах**

Сервисные центры компании Kemppi проводят периодическое техническое обслуживание согласно контракту Kemppi на техническое обслуживание.

Основные операции технического обслуживания перечислены ниже:

- чистка оборудования:
- проверка и техническое обслуживание сварочных инструментов;
- проверка разъемов, переключателей и потенциометров;
- проверка электрических соединений;
- проверка сетевого кабеля и штепсельного разъема;
- замена поврежденных или изношенных деталей;
- контроль качества техобслуживания;
- проверка эксплуатационных и рабочих характеристик оборудования и, при необходимости, их регулировка с помощью испытательной аппаратуры.

#### **Загрузка программного обеспечения**

Сервисные центры компании Kemppi также могут протестировать и загрузить встроенные программы и сварочное ПО.

### **8. УТИЛИЗАЦИЯ ОБОРУДОВАНИЯ**

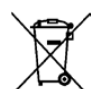

Электрическое оборудование запрещается утилизировать вместе с обычными бытовыми отходами!

В соответствии с Европейской Директивой 2002/96/EC по утилизации электрического и электронного оборудования, а также согласно национальному законодательству, электрическое оборудование, которое отработало свой срок службы, необходимо собирать отдельно и отправлять на соответствующее предприятие по утилизации, обеспечивающее охрану окружающей среды.

Владелец оборудования обязан отправить списанное оборудование в региональный центр сбора отработанного оборудования согласно инструкциям местных органов власти или представителя компании Kemppi. Соблюдая указания данной Европейской Директивы, вы сохраняете окружающую среду и здоровье людей.

### **9. НОМЕРА ДЛЯ ЗАКАЗА**

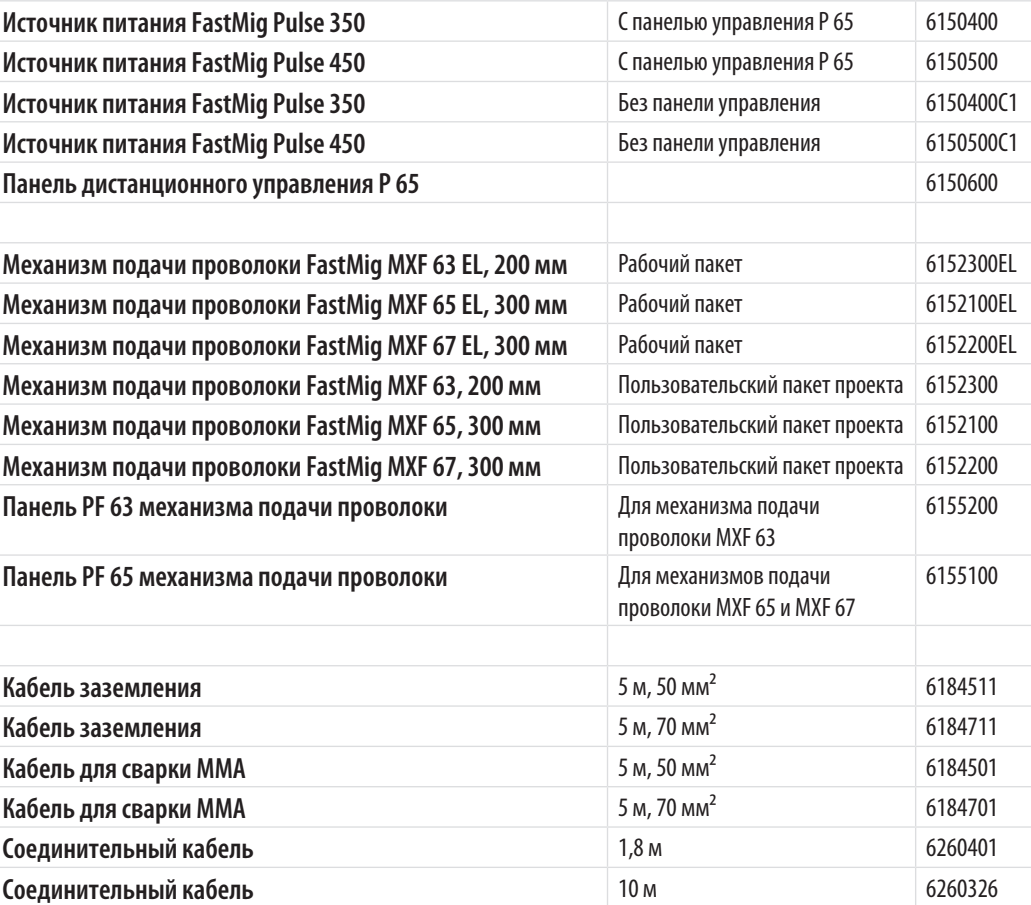

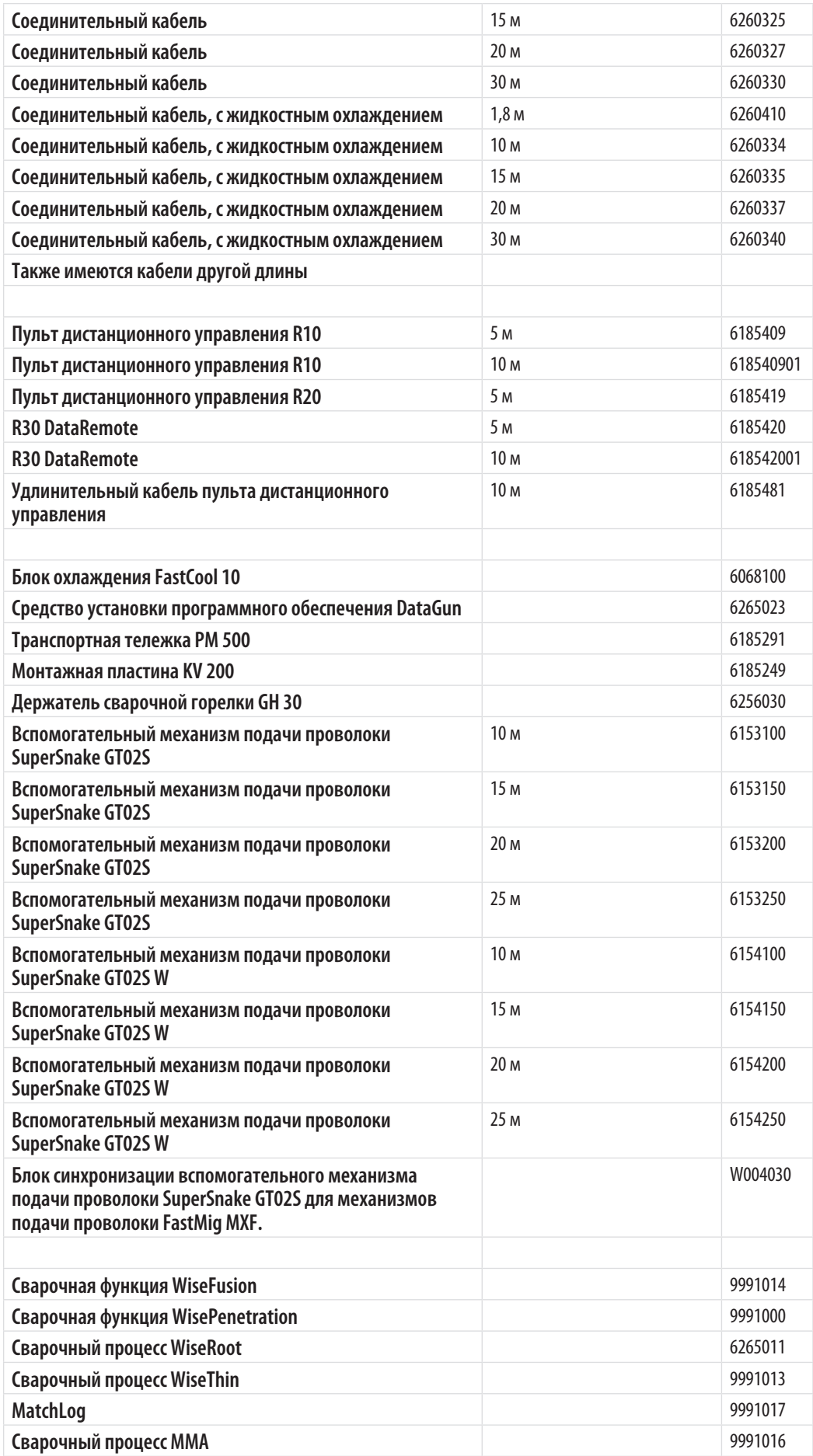

### **10. ТЕХНИЧЕСКИЕ ДАННЫЕ**

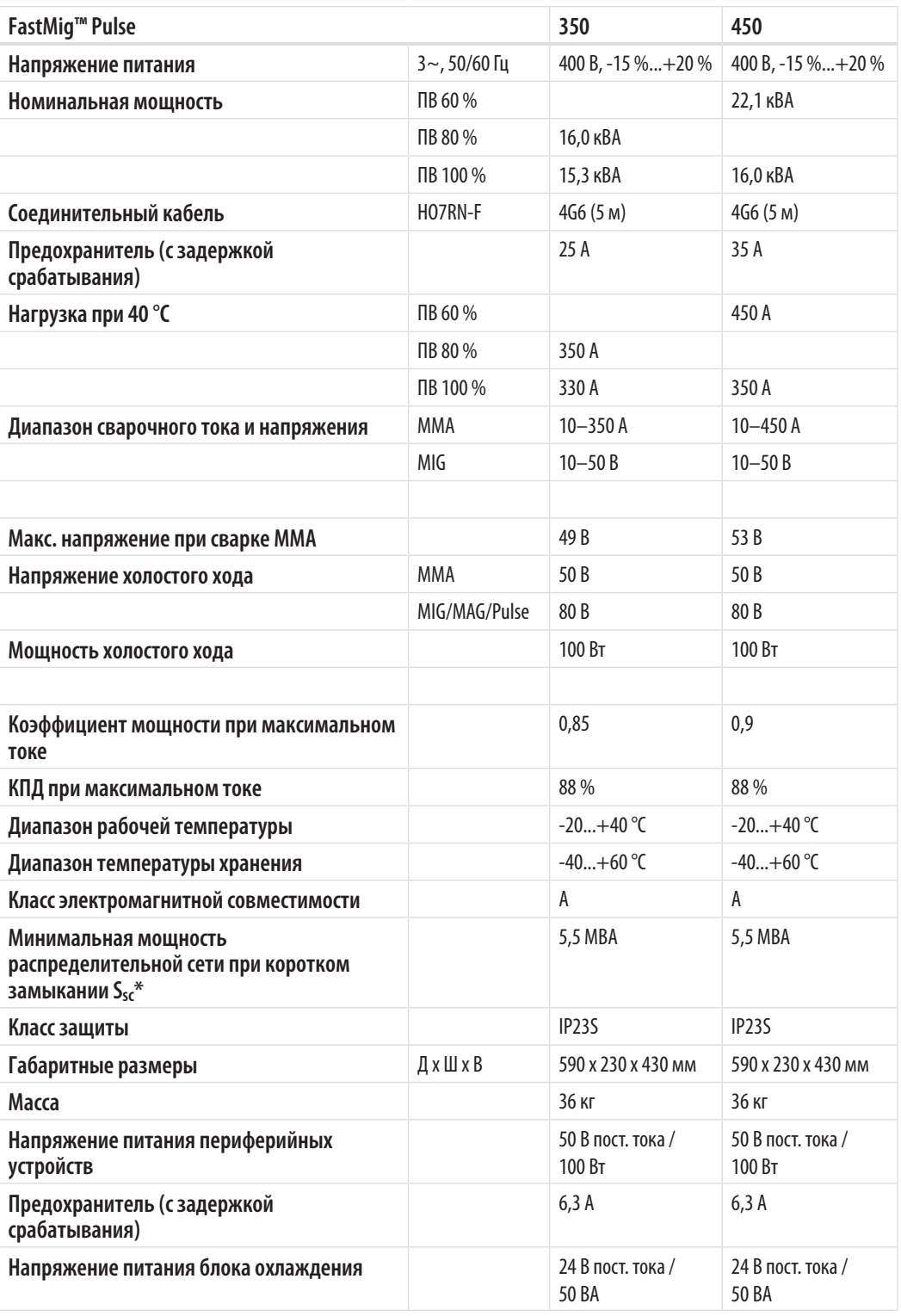

\* См. п. 2.2.

#### **KEMPPI OY**

Kempinkatu 1 PL 13 FIN-15801 LAHTI FINLAND  $Tel + 358389911$ Telefax +358 3 899 428 export@kemppi.com www.kemppi.com

Kotimaan myynti: Tel +358 3 899 11 Telefax +358 3 734 8398 myynti.fi@kemppi.com

#### **KEMPPI SVERIGE AB**

Box 717 S-194 27 UPPLANDS VÄSBY SVERIGE Tel +46 8 590 783 00 Telefax +46 8 590 823 94 sales.se@kemppi.com

#### **KEMPPI NORGE A/S**

Postboks 2151, Postterminalen N-3103 TØNSBERG NORGE Tel +47 33 346000 Telefax +47 33 346010 sales.no@kemppi.com

#### **KEMPPI DANMARK A/S**

Literbuen 11 DK-2740 SKOVLUNDE DANMARK Tel +45 4494 1677 Telefax +45 4494 1536 sales.dk@kemppi.com

#### **KEMPPI BENELUX B.V.**

NL-4801 EA BREDA NEDERLAND Tel +31 765717750 Telefax +31 765716345 sales.nl@kemppi.com

#### **KEMPPI (UK) LTD**

Martti Kemppi Building Fraser Road Priory Business Park BEDFORD, MK44 3WH UNITED KINGDOM Tel +44 (0)845 6444201

**www.kemppi.com**

Telefax +44 (0)845 6444202 sales.uk@kemppi.com

#### **KEMPPI FRANCE S.A.S.**

65 Avenue de la Couronne des Prés 78681 EPONE CEDEX FRANCE Tel +33 1 30 90 04 40 Telefax +33 1 30 90 04 45 sales.fr@kemppi.com

#### **KEMPPI GMBH**

Perchstetten 10 D-35428 LANGGÖNS DEUTSCHLAND Tel +49 6 403 7792 0 Telefax +49 6 403 779 79 74 sales.de@kemppi.com

#### **KEMPPI SPÓŁKA Z O.O.**

Ul. Borzymowska 32 03-565 WARSZAWA POLAND Tel +48 22 7816162 Telefax +48 22 7816505 info.pl@kemppi.com

#### **KEMPPI AUSTRALIA PTY LTD**

13 Cullen Place P.O. Box 5256, Greystanes NSW 2145 SMITHFIELD NSW 2164 AUSTRALIA Tel. +61 2 9605 9500 Telefax +61 2 9605 5999 info.au@kemppi.com

#### **OOO KEMPPI**

Polkovaya str. 1, Building 6 127018 MOSCOW RUSSIA Tel +7 495 240 84 03 Telefax +7 495 240 84 07 info.ru@kemppi.com

#### **ООО КЕМППИ**

ул. Полковая 1, строение 6 127018 Москва Tel +7 495 240 84 03 Telefax +7 495 240 84 07 info.ru@kemppi.com

#### **KEMPPI, WELDING TECHNOLOGY (BEIJING) CO., LTD**

Unit 105, 1/F, Building #1, No. 26 Xihuan South Rd., Beijing Economic-Technological Development Area (BDA), 100176 BEIJING **CHINA** Tel +86-10-6787 6064 +86-10-6787 1282 Telefax +86-10-6787 5259 sales.cn@kemppi.com

#### 肯倍焊接技术(北京) 有限公司

中国北京经济技术开发区 西环南路26 号 1号楼 1 层105室(100176 ) 电话:+86-10-6787 6064/1282 传真:+86-10-6787 5259 sales.cn@kemppi.com

#### **KEMPPI INDIA PVT LTD**

LAKSHMI TOWERS New No. 2/770, First Main Road, Kazura Garden, Neelankarai, CHENNAI - 600 041 TAMIL NADU Tel +91-44-4567 1200 Telefax +91-44-4567 1234 sales.india@kemppi.com

#### **KEMPPI WELDING SOLUTIONS SDN BHD**

No 12A, Jalan TP5A, Taman Perindustrian UEP, 47600 Subang Jaya, SELANGOR, MALAYSIA Tel +60 3 80207035 Telefax +60 3 80207835 sales.malaysia@kemppi.com

> 1923670 192367<br>1515

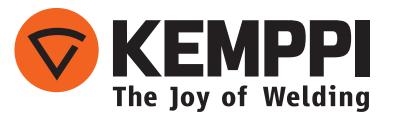